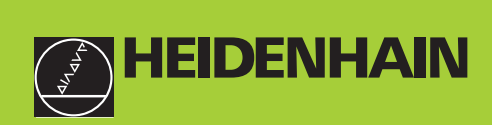

## **Benutzer-Handbuch**

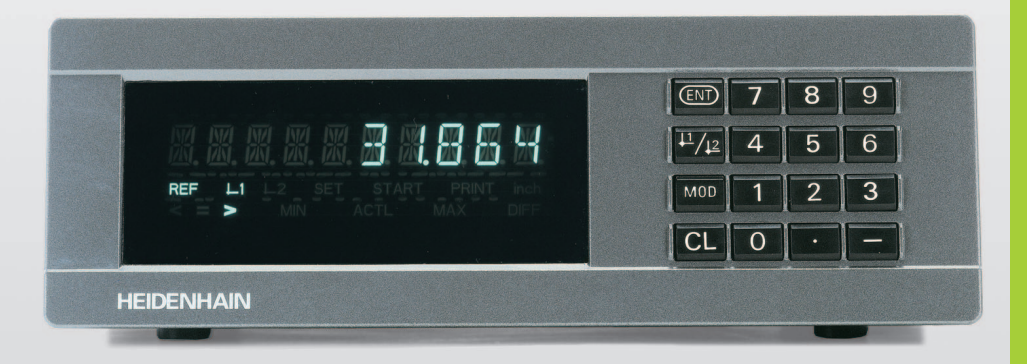

## **ND 281 B**

## **Messwertanzeigen**

Deutsch (de) 10/2002

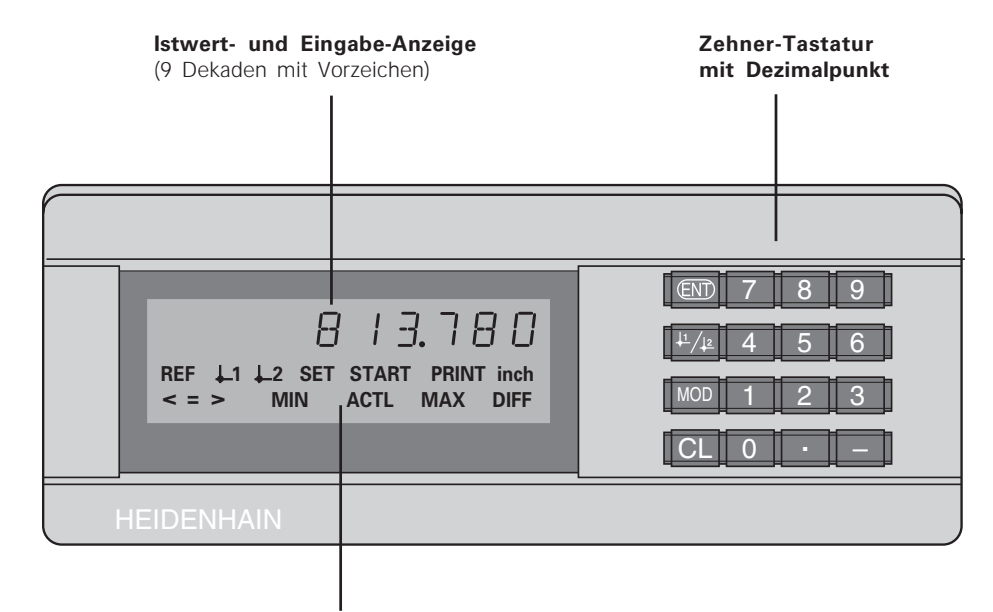

**Status-Anzeige mit Leuchtfeldern**

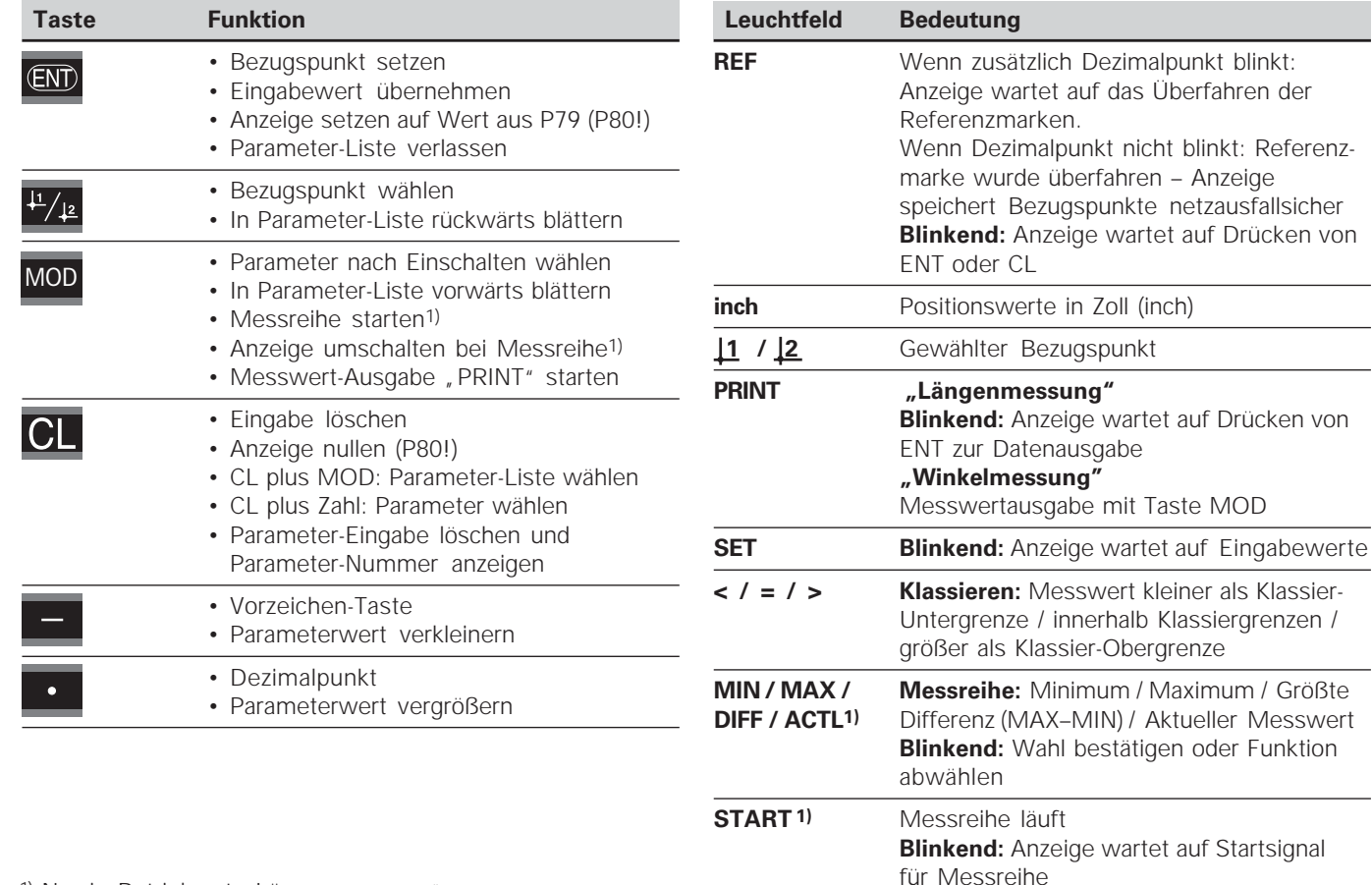

1) Nur in Betriebsart "Längenmessung".

Taste MOD

kleiner als Klassier-

Aktueller Messwert

## **Lieferumfang ND 281 B ND 281 B** Messwertanzeige im Standgehäuse Messgeräte-Eingang<br>11 uAss/1Vss

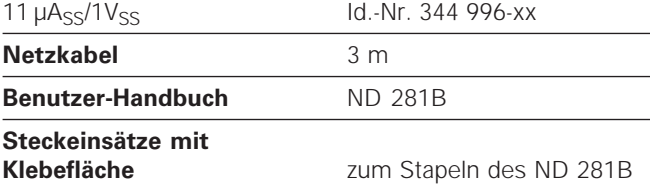

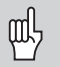

Dieses Handbuch gilt für die Messwertanzeige ND 281 B ab der Software-Nummer

#### **349 797-04**

Die Software-Nummer finden Sie auf einem Aufkleber auf der Gehäuse-Rückseite.

## **Inhalt**

# **Inhalt**<br> **Inheiten mit der Messwertanzeige Inbetriebnahme, Technische Daten auf der Messwertanzeige Inhetriebnahme, Technische Daten auf der Einheite Einheite Einheite Zubehär.**

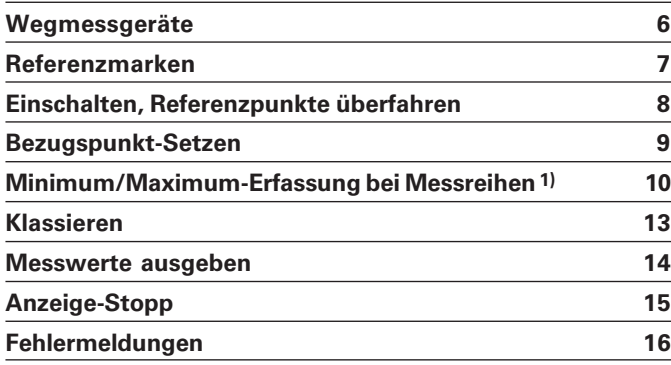

## **Inbetriebnahme, Technische Daten**

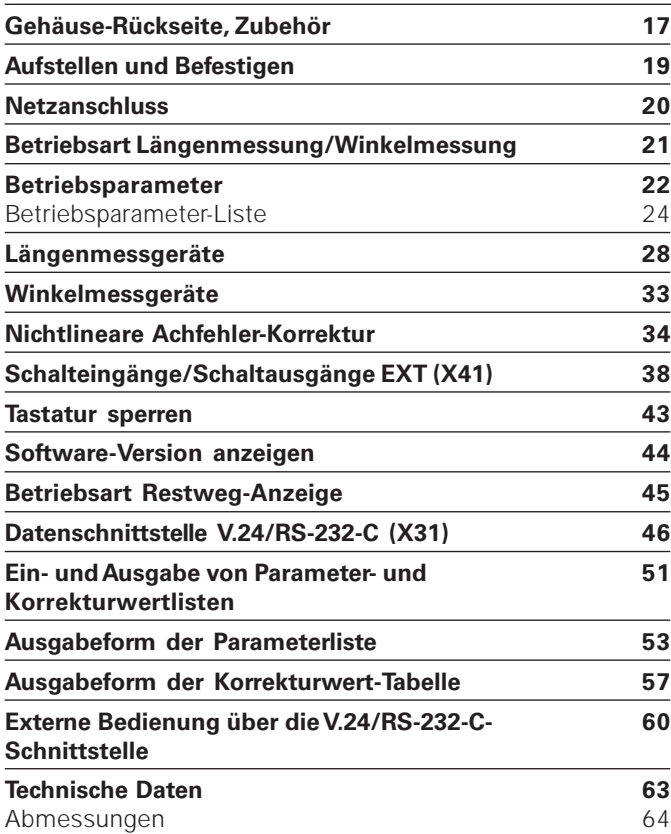

#### **Wegmessgeräte**

Die Messwertanzeige ND 281 B ist zum Anschluss von photoelektrischen Längen- oder Winkelmessgeräten mit sinusförmigen Signalen vorgesehen: Vorzugsweise zum Anschluss von HEIDENHAIN-**Messtastern MT**.

Bei der Auslieferung stellt HEIDENHAIN die Messwertanzeige auf die Betriebsart "Anzeige für Längenmessung".

Die Betriebsart "Anzeige für Längenmessung/Winkelmessung" können Sie über die Schlüsselzahl **41 52 63** umschalten (siehe "Betriebsart Längenmessung/Winkelmessung").

Auf der Rückseite der Messwertanzeige finden Sie zwei Flanschdosen zum Anschluss der Messgeräte: X1 für Messgeräte mit sinusförmigen Stromsignale 11µAss und X2 für sinusförmige Spannungssignale  $1V_{\text{SS}}$ .

Bei der Auslieferung aktiviert HEIDENHAIN den Messgeräte-Anschluss X1 für sinusförmige Stromsignale 11µAss. Über den Parameter P02 können Sie den Messgeräte-Eingang aktivieren, den Sie nutzen wollen (siehe "Betriebsparameter").

#### **Referenzmarken**

Die Messtaster MT besitzen **eine** Referenzmarke. Andere photoelektrische Längen- oder Winkelmessgeräte können eine oder mehrere – insbesondere auch abstandscodierte" – Referenzmarken haben.

Bei einer Stromunterbrechung geht die Zuordnung zwischen der Position des Messgerätes und dem angezeigten Positionswert verloren. Mit den Referenzmarken der Messgeräte und der REF-Automatik der Messwertanzeige stellen Sie die Zuordnung nach dem Einschalten problemlos wieder her.

Beim Überfahren der Referenzmarken wird ein Signal erzeugt, das für die Messwertanzeige diese Maßstabs-Position als Referenzpunkt kennzeichnet. Gleichzeitig ermittelt die Messwertanzeige wieder die Zuordnungen zwischen der Messgeräte-Position und den Anzeigewerten, die Sie zuletzt festgelegt haben.

Bei Längenmessgeräten mit **abstandscodierten**

Referenzmarken brauchen Sie dazu nur maximal um 20 mm zu verfahren (bei Teilungsperiode 20 µm), bei Winkelmessgeräten je nach Ausführung 10° oder 20°.

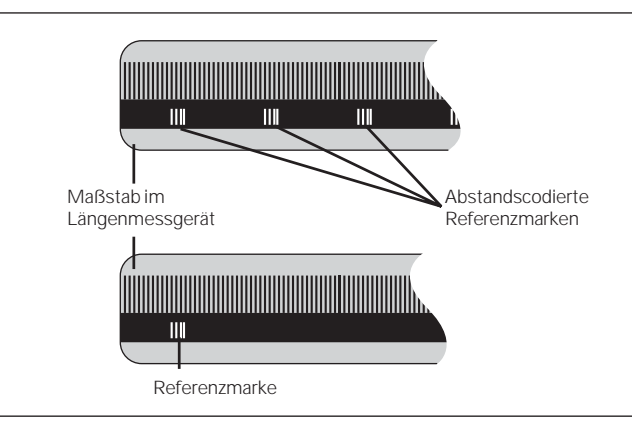

Referenzmarken auf den Längenmessgeräten

#### **Einschalten, Referenzpunkte überfahren REF-Betrieb**

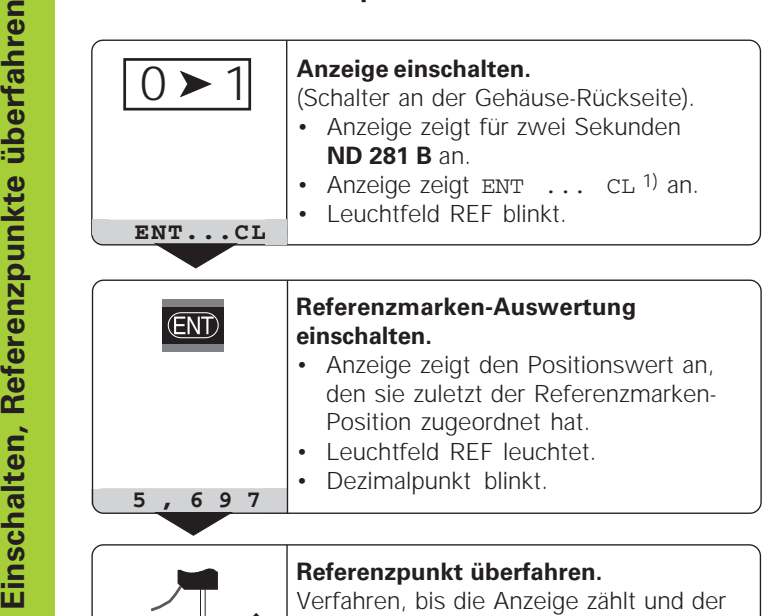

Wenn Sie die Referenzmarken überfahren haben, befindet sich die Anzeige im REF-Betrieb: Sie speichert die zuletzt festgelegte Zuordnung zwischen Messtaster-Position und Anzeigewert netzausfallsicher.

1) Drücken Sie die Taste CL, wenn Sie die Referenzmarken **nicht** überfahren wollen. Dann geht allerdings die Zuordnung zwischen Messtaster-Position und Anzeigewert bei einer Stromunterbrechung oder bei Netz-Aus verloren.

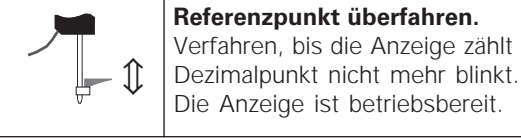

Für Automatisierungs-Aufgaben können das Überfahren der Referenzmarken und die Anzeige ENT ... CL über Parameter P82 abgewählt werden.

# **Bezugspunkt-Setzen Bezugspunkt-Setzen**

## **Bezugspunkt-Setzen**

Beim Bezugspunkt-Setzen ordnen Sie einer bekannten Position den zugehörigen Anzeigewert zu. Bei den Anzeigen der Baureihe ND 200 können Sie zwei voneinander unabhängige Bezugspunkte festlegen. Sie können den Bezugspunkt setzen durch

- Eingeben eines Zahlenwertes oder
- Übernehmen eines Wertes aus einem Betriebsparameter (siehe P79, P80) oder
- ein externes Signal

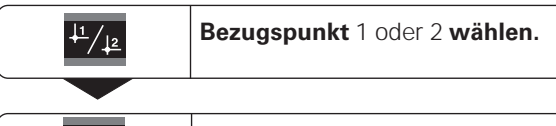

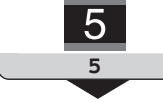

**Zahlenwert eingeben**, z.B. 5. SET blinkt

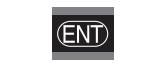

Eingegebenen **Zahlenwert übernehmen.**

Zwischen den beiden Bezugspunkten können Sie beliebig umschalten. Den Bezugspunkt 2 können Sie z.B. zum Arbeiten mit Kettenmaßen nutzen.

Wenn Sie auf Bezugspunkt 1 zurückschalten, zeigt die Messwertanzeige wieder die Ist-Position des Messgeräts an.

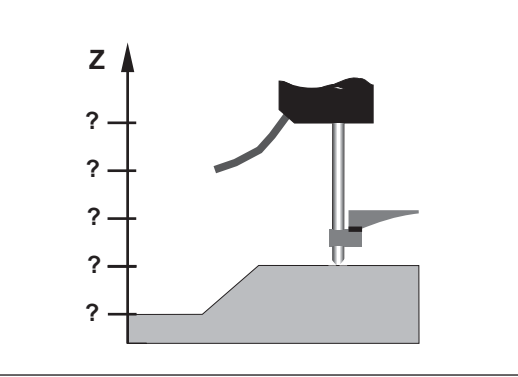

Ohne Bezugspunkt-Setzen: unbekannte Zuordnung von Position und Messwert

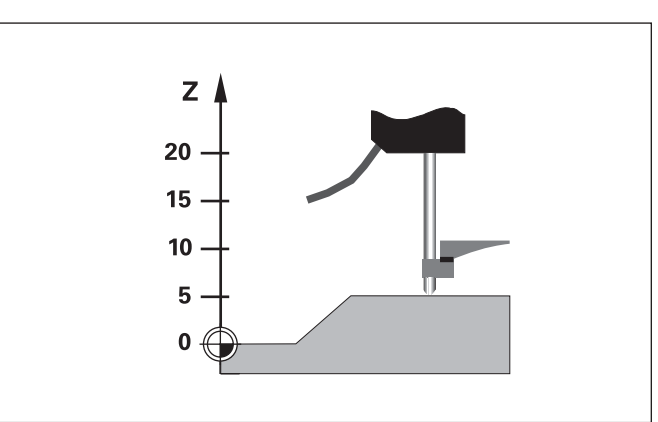

Zuordnung von Positionen und Messwerten nach Bezugspunkt-Setzen

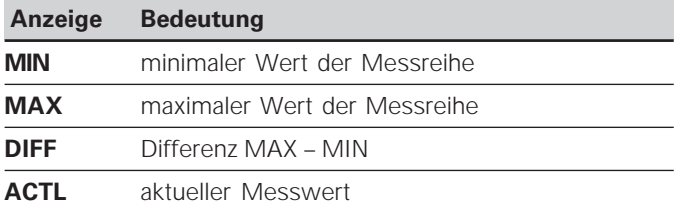

Beim Start einer Messreihe werden die internen MIN/MAX/ DIFF-Speicher zurückgesetzt.

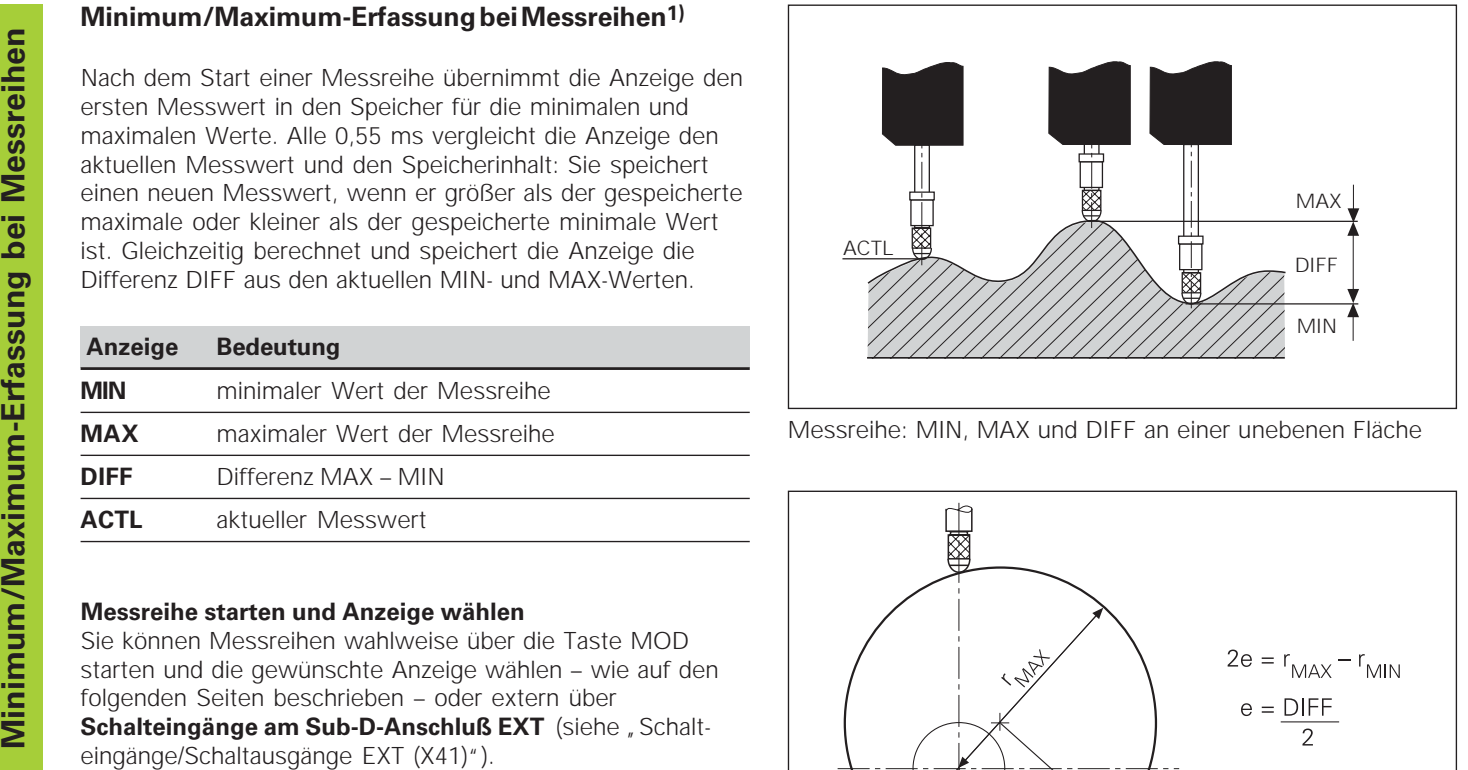

Messreihe: MIN, MAX und DIFF an einer unebenen Fläche

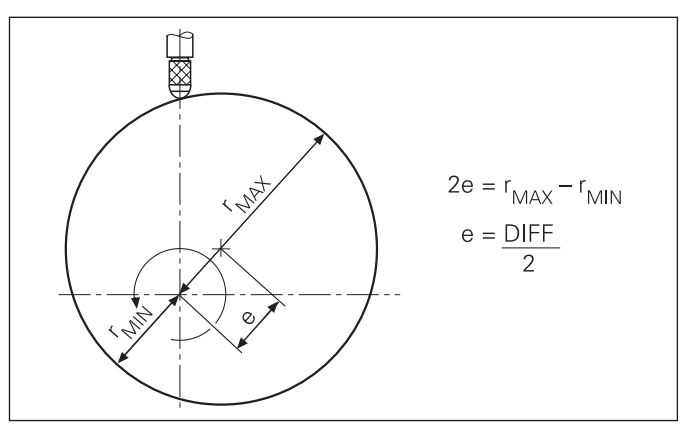

Beispiel: Messreihe zur Bestimmung der Exzentrizität e

**10**

#### **Messreihe starten**

#### **Anzeige umschalten zwischen MIN, MAX, DIFF und ACTL**

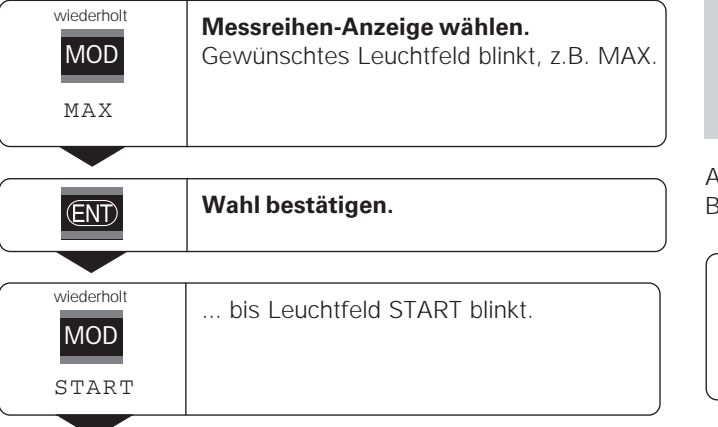

щĻ

Wenn der Schalteingang zum externen Steuern der Messreihe aktiv ist (Pin 6 am Sub-D-Anschluß EXT), können Sie die Anzeige **nicht** wie hier beschrieben umschalten!

Alternativ können Sie die Anzeige auch über den Betriebsparameter P21 wählen (siehe "Betriebsparameter").

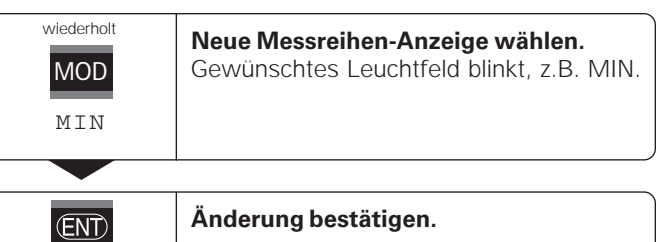

Die Anzeige zeigt jetzt den kleinsten erfassten Wert der laufenden Messreihe an.

#### **Leuchtfeld vorwählen**

**ENT** 

Mit der Taste MOD starten Sie die Messreihe und wählen die Anzeige über die Leuchtfelder aus.

Mit dem Betriebsparameter **P86** legen Sie fest, welches Leuchtfeld die Messwertanzeige nach Drücken der Taste MOD zuerst anzeigt.

**Messreihe starten.**

#### **Messreihe neu starten**

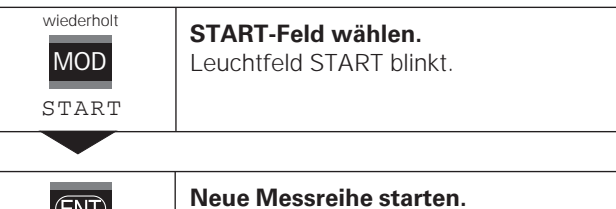

#### **Messreihe beenden**

 $CL$ 

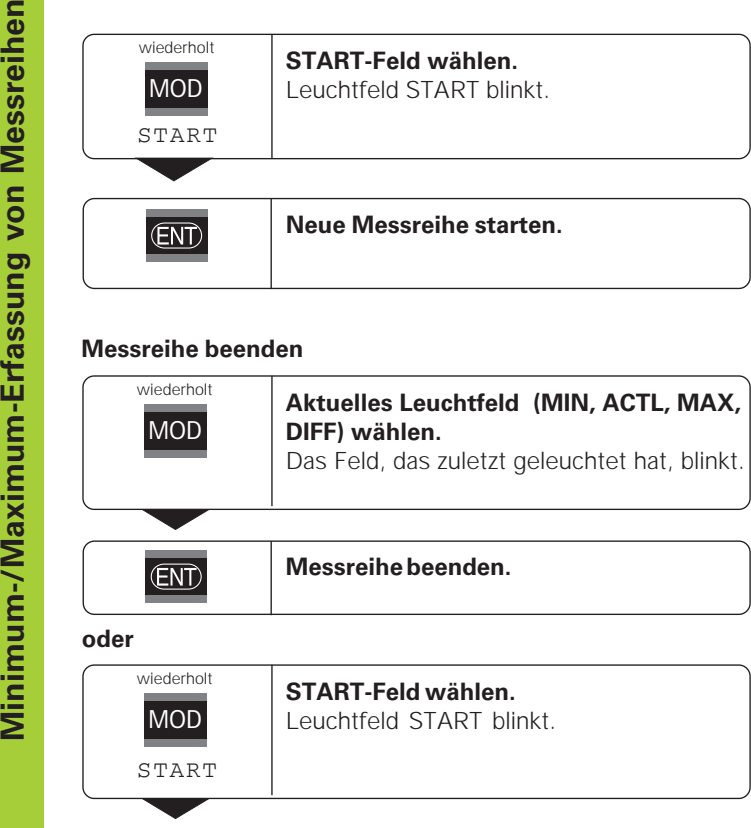

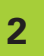

**Messreihe beenden.**

**12**

## **Klassieren**

Beim Klassieren vergleicht die Anzeige den angezeigten Wert mit einer oberen und einer unteren "Klassiergrenze". Den Klassierbetrieb schalten Sie über den Betriebsparameter **P17** ein oder aus.

#### **Klassiergrenzen eingeben**

Klassiergrenzen geben Sie in die Betriebsparameter **P18** und **P19** ein (siehe "Betriebsparameter").

#### **Klassiersignale**

Leuchtfelder am Display und Schaltausgänge am Sub-D-Anschluß EXT (X41, siehe dort) klassieren den Anzeigewert.

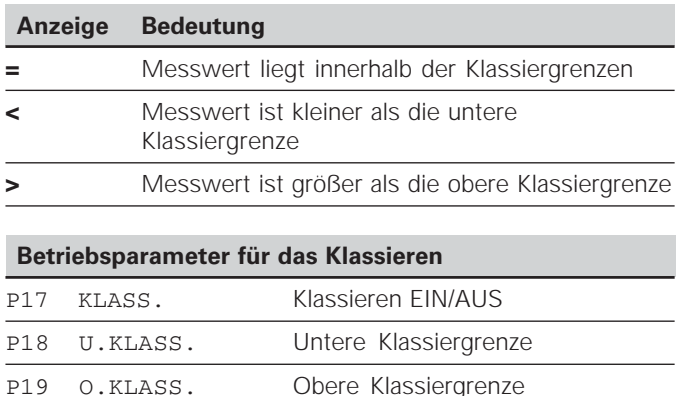

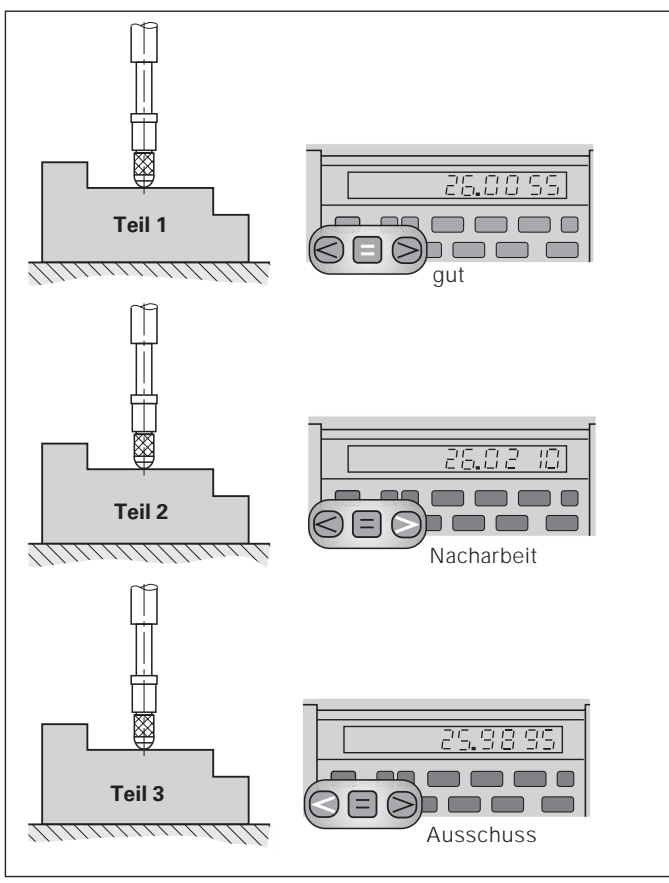

Beispiel: Obere Klassiergrenze = 26,02 mm Untere Klassiergrenze = 26,00 mm

#### **Messwerte ausgeben**

щĻ

Technische Informationen zur Datenschnittstelle V.24/RS-232-C (X31), Informationen zum Datenformat usw. finden Sie im Abschnitt "Datenschnittstelle V.24/RS-232-C (X31)".

Über die Datenschnittstelle V.24/RS-232-C (X31) lassen sich Messwerte ausgeben, z.B. zu einem Drucker oder zu einem PC.

Zum Starten der Messwert-Ausgabe gibt es folgende drei Möglichkeiten:

#### $\blacktriangleright$  In Betriebsart "Längenmessung":

drücken Sie die Taste MOD, bis das Leuchtfeld PRINT blinkt und starten Sie die Messwert-Ausgabe mit der Taste ENT.

#### In Betriebsart "Winkelmessung":

drücken Sie die Taste MOD (diese Möglichkeit lässt sich mit dem Betriebsparameter 86 sperren).

#### **oder**

- Geben Sie den Befehl STX (Ctrl B) über den Eingang RXD an der Datenschnittstelle V.24/RS-232-C (X31) ein. **oder**
- Geben Sie ein Signal zur Messwert-Ausgabe (Impuls oder Kontakt) am Sub-D-Anschluß EXT (X41) ein.

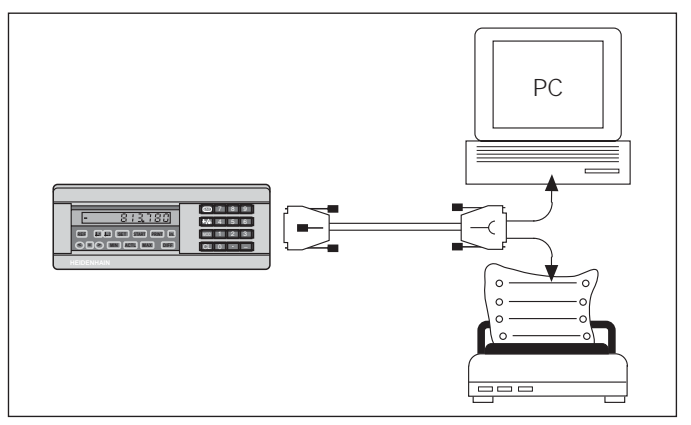

An die Datenschnittstelle V.24/RS-232-C (X31) lässt sich ein Drucker oder ein PC anschließen.

#### **Anzeige-Stopp**

Die Anzeige kann mit dem Einspeicher-Befehl beliebig lang angehalten werden. Der interne Zähler läuft unterdessen weiter.

Der Parameter P23 legt die Betriebsart "Anzeige-Stopp" fest und lässt drei Möglichkeiten zu:

- **Mitlaufende Anzeige**, kein Anzeige-Stopp Anzeigewert entspricht dem aktuellen Messwert.
- **Gestoppte Anzeige** d.h. die Anzeige ist gestoppt; jedes Einspeichersignal aktualisiert die Anzeige auf den neuen Messwert – die Anzeige läuft **nicht** kontinuierlich weiter.
- **Gestoppte/mitlaufende Anzeige**  d.h. die Anzeige bleibt eingefroren, solange das Einspeichersignal anliegt; nach dem Signal zeigt die Anzeige die aktuellen Messwerte wieder kontinuierlich an.

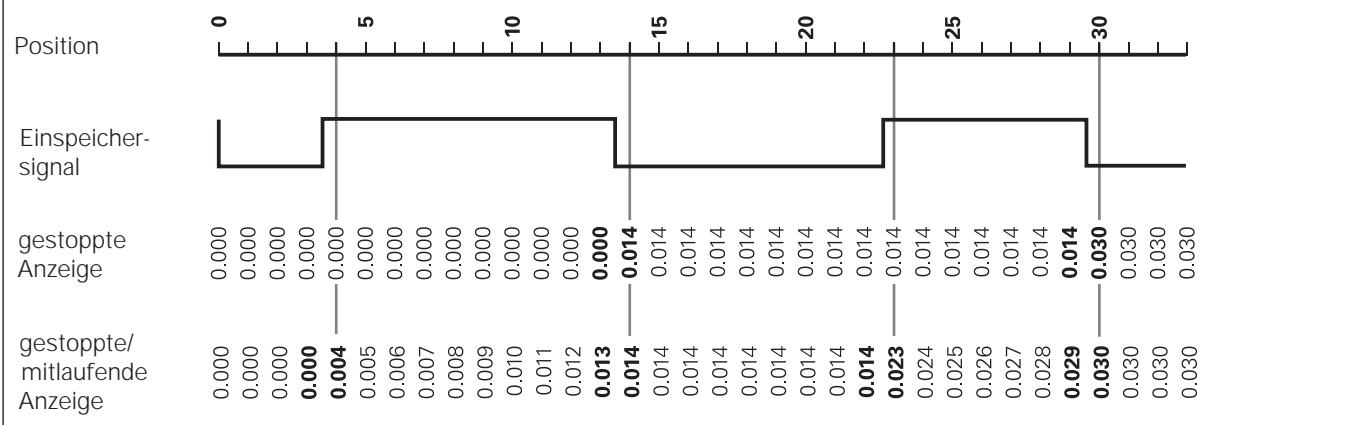

**16**

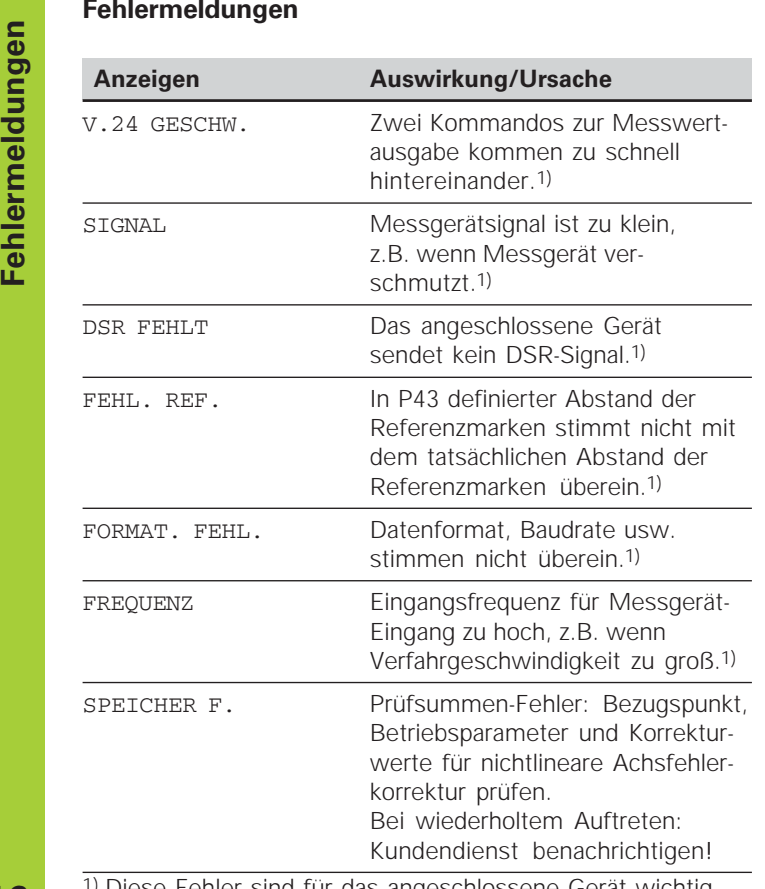

1) Diese Fehler sind für das angeschlossene Gerät wichtig. Das Fehlersignal (Pin 19) am Sub-D-Anschluß EXT ist aktiv.

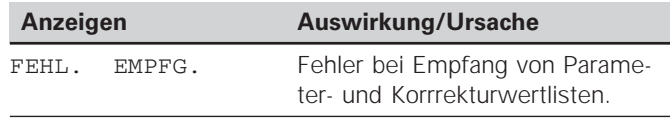

#### **Weitere Fehleranzeigen**

Wenn "UEBERLAUF" angezeigt wird, ist der Messwert zu groß oder zu klein:

- Setzen Sie einen neuen Bezugspunkt. **oder**
- Fahren Sie zurück.

Wenn **alle Klassiersignale leuchten**, ist die Klassier-Obergrenze kleiner als die Untergrenze:

Ändern Sie die Betriebsparameter P18 und/oder P19.

#### **Fehlermeldung löschen**

Nachdem Sie die Fehlerursache behoben haben:

Löschen Sie die Fehlermeldung mit der Taste CL.

#### **Gehäuse-Rückseite**

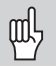

Die Schnittstellen X1, X2, X31 und X41 erfüllen die "Sichere Trennung vom Netz" nach EN 50 178!

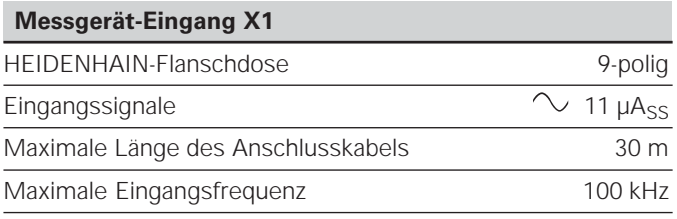

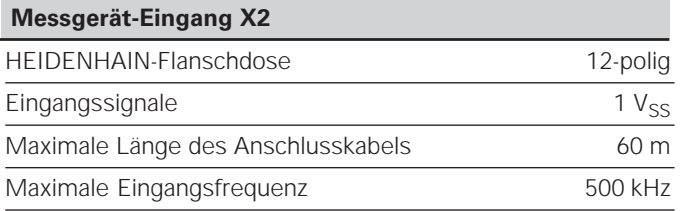

#### **Gehäuse-Rückseite**

Die Schnittstellen X1, X2, X31 und X41 erfüllen die "Sichere Trennung vom Netz" nach EN 50 178!

#### **Datenschnittstelle V.24/RS-232-C (X31)**

25-poliger Sub-D-Anschluss (Buchse)

#### **Schalteingänge/Schaltausgänge EXT (X41)**

25-poliger Sub-D-Anschluss (Stift)

## **Zubehör**

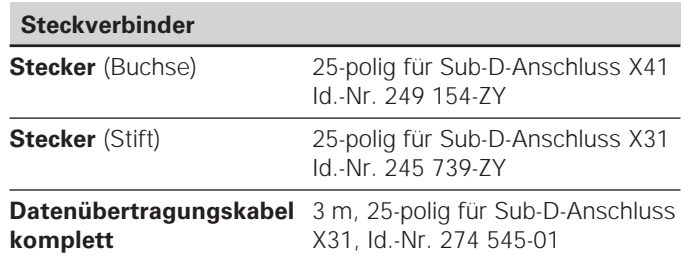

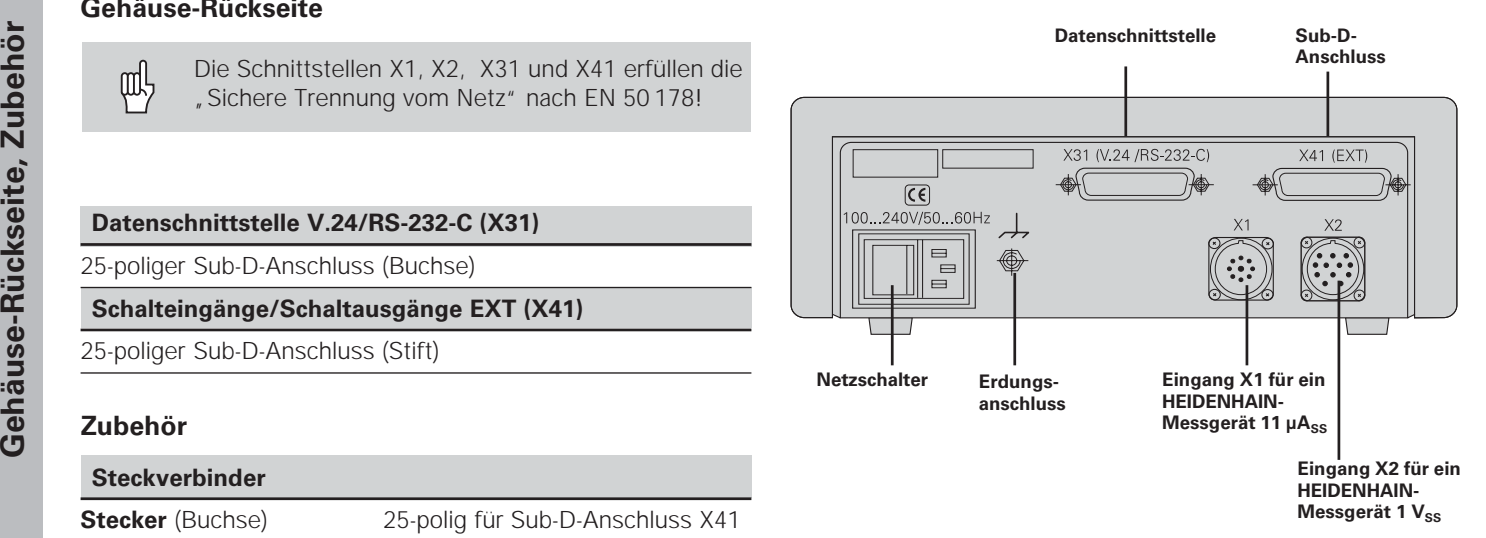

## **Aufstellen und Befestigen**

Sie können den ND 281 B mit M4-Schrauben am Boden befestigen (siehe Abbildung rechts).

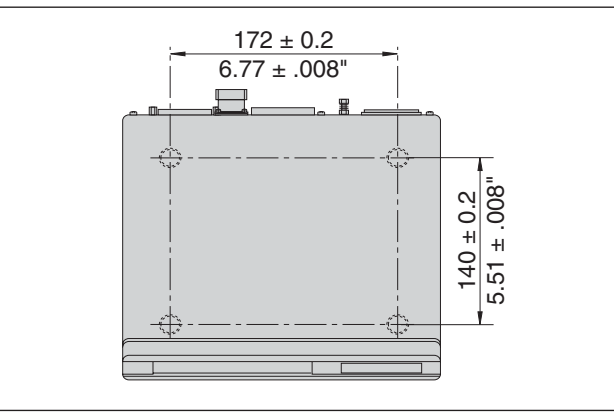

Positionen der Bohrungen zur Befestigung des ND

Die Messwertanzeigen ND 281 B lassen sich auch gestapelt aufstellen. Steckeinsätze mit Klebefläche (im Lieferumfang enthalten) verhindern, dass gestapelte Anzeigen verrutschen. 15°<br>The enthalten) verhindern, dass gestapelte Anzeigen verrutschen.

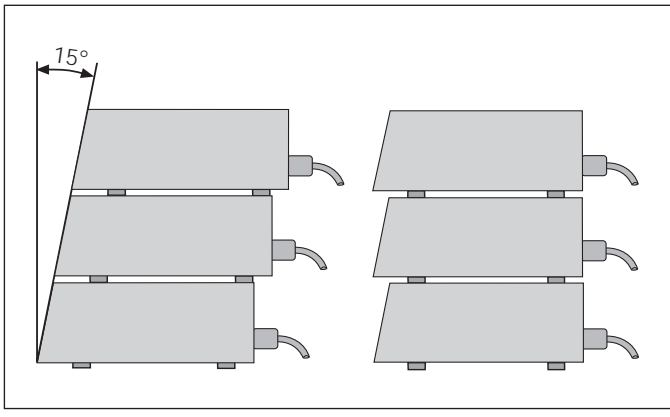

## **Netzanschluss**

Die Messwertanzeige ND 281 B hat an der Gehäuse-Rückseite eine Buchse für ein Kabel mit Euro-Netzstecker (Netzkabel im Lieferumfang enthalten).

#### **Mindestquerschnitt des Netzanschlusskabels:** 0,75 mm2

#### **Spannungsversorgung:**

100 V~ bis 240 V~ (– 15 % bis + 10 %) 50 Hz bis 60 Hz  $(\pm 2$  Hz)

Ein Netzwahlschalter ist nicht erforderlich.

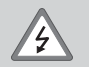

#### **Stromschlag-Gefahr!**

Vor Öffnen des Gerätes Netzstecker ziehen! Schutzleiter anschließen! Der Schutzleiter darf nie unterbrochen sein!

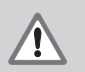

#### **Gefahr für interne Bauteile!**

Steckverbindungen nur bei ausgeschaltetem Gerät herstellen oder lösen. Nur Originalsicherungen als Ersatz verwenden!

щĻ

Zur Erhöhung der Störfestigkeit den Erdungsanschluss auf der Gehäuse-Rückseite z.B. mit dem zentralen Erdungspunkt der Maschine verbinden! (Mindestquerschnitt 6 mm2)

**Betriebsart Längenmessung/Winkelmessung**<br>Bie betriebsart Längehmerssung/Winkelmessung kommen<br>
Sie durch Eingeben der Schlüsselzahl 41 52 63 wählen:<br>
Scheen Sie die Schlüsselzahl 41 52 63 ein.<br> **>** Geben Sie die Schlüsselz

- ➤ Wählen Sie den Anwendungsparameter P00 CODE (siehe "Betriebsparameter").
- ➤ Geben Sie die Schlüsselzahl 41 52 63 ein.
- ➤ Bestätigen Sie die Eingabe mit der Taste ENT.
- ► Wählen Sie mit der Taste "." oder "-" die Betriebsart ND-LAENGE oder ND-WINKEL.
- ➤ Bestätigen Sie die Wahl mit der Taste ENT.
- ➤ Die Messwertanzeige führt einen Reset durch.
- ▶ Weiter siehe "Einschalten, Referenzpunkte überfahren".

#### **Betriebsparameter**

Mit Betriebsparametern legen Sie fest, wie Ihre Messwertanzeige sich verhält und wie sie die Messgerät-Signale auswertet.

Betriebsparameter sind bezeichnet mit

- •dem Buchstaben P,
- •einer zweistelligen Parameter-Nummer,
- •einer Abkürzung.

**Beispiel:** P01 INCH

Die Einstellung der **Betriebsparameter ab Werk** ist in der Parameter-Liste (siehe dort) fett gedruckt.

Die Parameter sind aufgeteilt in "Anwenderparameter" und "geschützte Betriebsparameter", die erst nach Eingabe einer Schlüsselzahl zugänglich sind.

#### **Anwenderparameter**

Anwenderparameter sind Betriebsparameter, die Sie ändern können, **ohne** die Schlüsselzahl einzugeben:

P00 bis P30, P50, P51, P79, P86, P98

Die Bedeutung der Anwenderparameter entnehmen Sie der Betriebsparameter-Liste (siehe dort).

#### **Anwenderparameter aufrufen ...**

**... nach Einschalten der Anzeige**

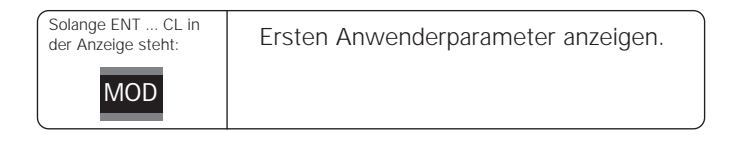

#### **... während des Betriebs**

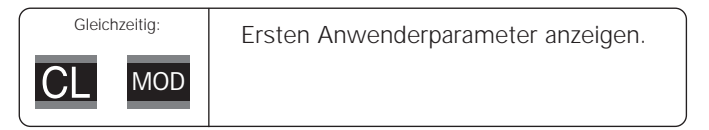

#### **Anwenderparameter direkt wählen**

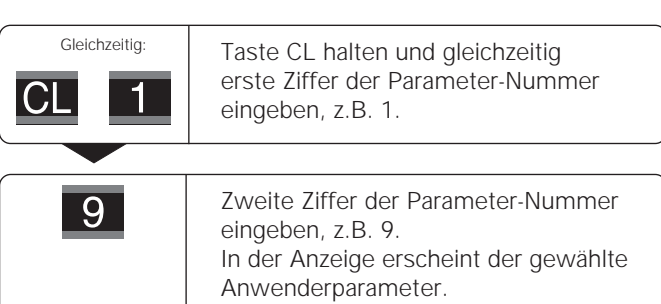

#### **Schlüsselzahl zum Ändern der geschützten Betriebsparameter**

Bevor Sie geschützte Betriebsparameter ändern können, müssen Sie die **Schlüsselzahl 9 51 48** eingeben:

- Wählen Sie den Anwenderparameter P00 CODE.
- Geben Sie die Schlüsselzahl 9 51 48 ein.
- Bestätigen Sie die Eingabe mit der Taste ENT.

Die Messwertanzeige zeigt jetzt den Parameter P30 an. Durch "Blättern" in der Betriebsparameter-Liste können Sie sich nach Eingabe der Schlüsselzahl jeden geschützten Betriebsparameter anzeigen lassen und – falls nötig – ändern, natürlich auch die Anwenderparameter.

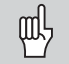

Nachdem Sie die Schlüsselzahl eingegeben haben, bleiben die geschützten Betriebsparameter zugänglich, bis Sie die Messwertanzeige ausschalten.

## **Funktionen beim Ändern der Betriebsparameter**

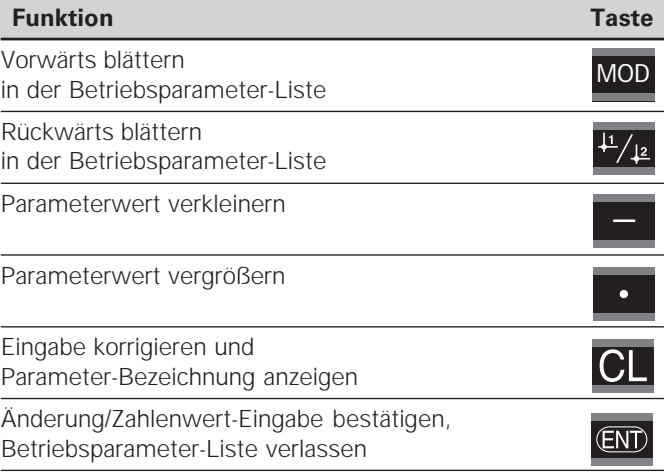

Die Messwertanzeige speichert einen geänderten Parameter, wenn Sie

- die Betriebsparameter-Liste verlassen **oder**
- •nach der Änderung vorwärts oder rückwärts blättern.

#### **Betriebsparameter-Liste**

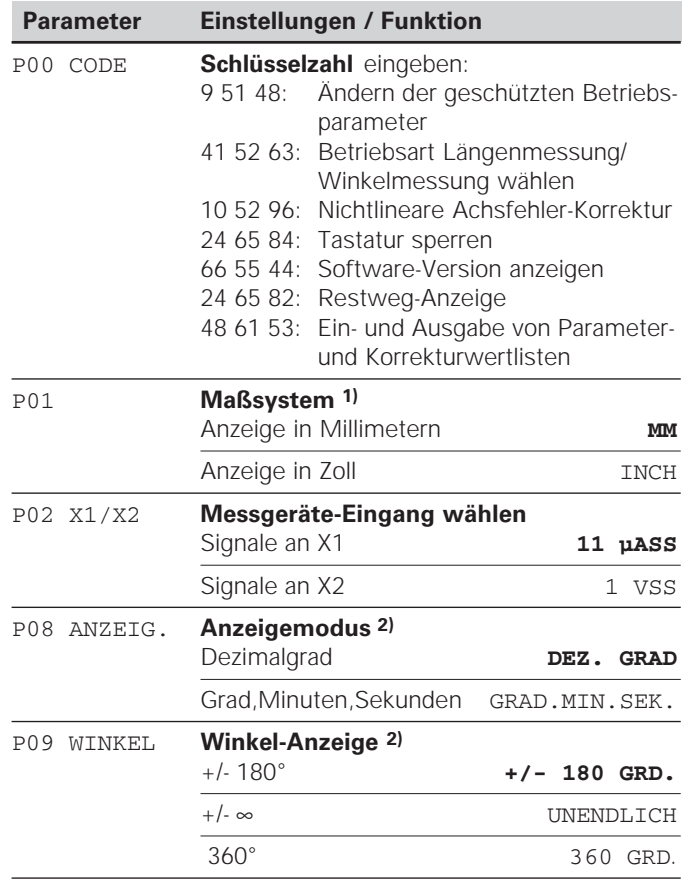

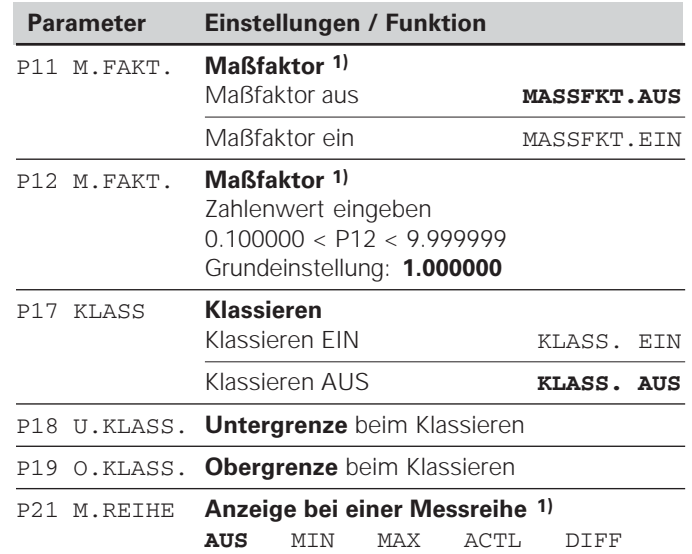

1) Nur in Betriebsart "Längenmessung". <sup>2)</sup> Nur in Betriebsart "Winkelmessung".

**24**

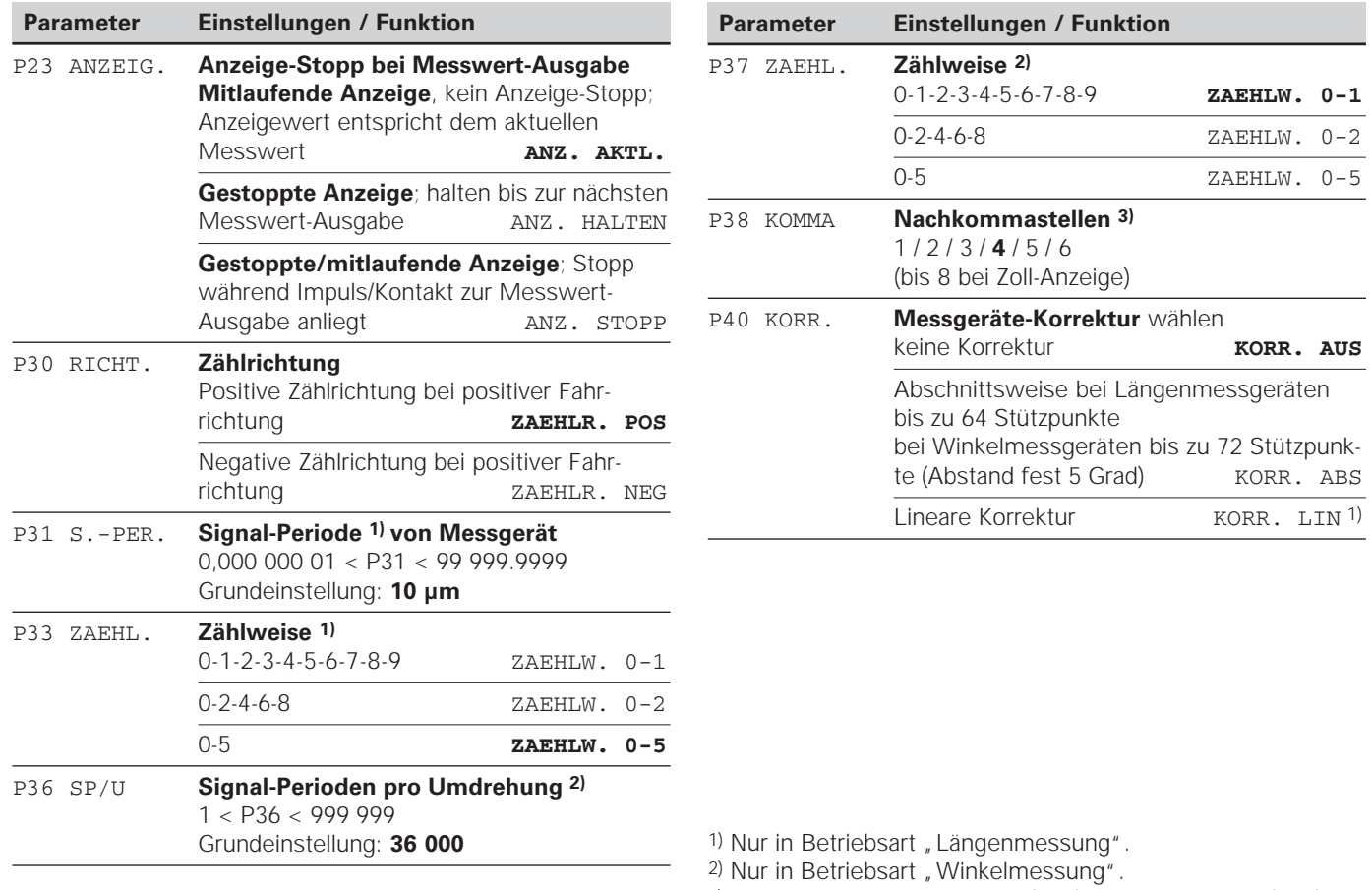

3) Abhängig von Signalperiode (P31) und Maßsystem (P01)

Betriebsparameter-Liste **Betriebsparameter-Liste**

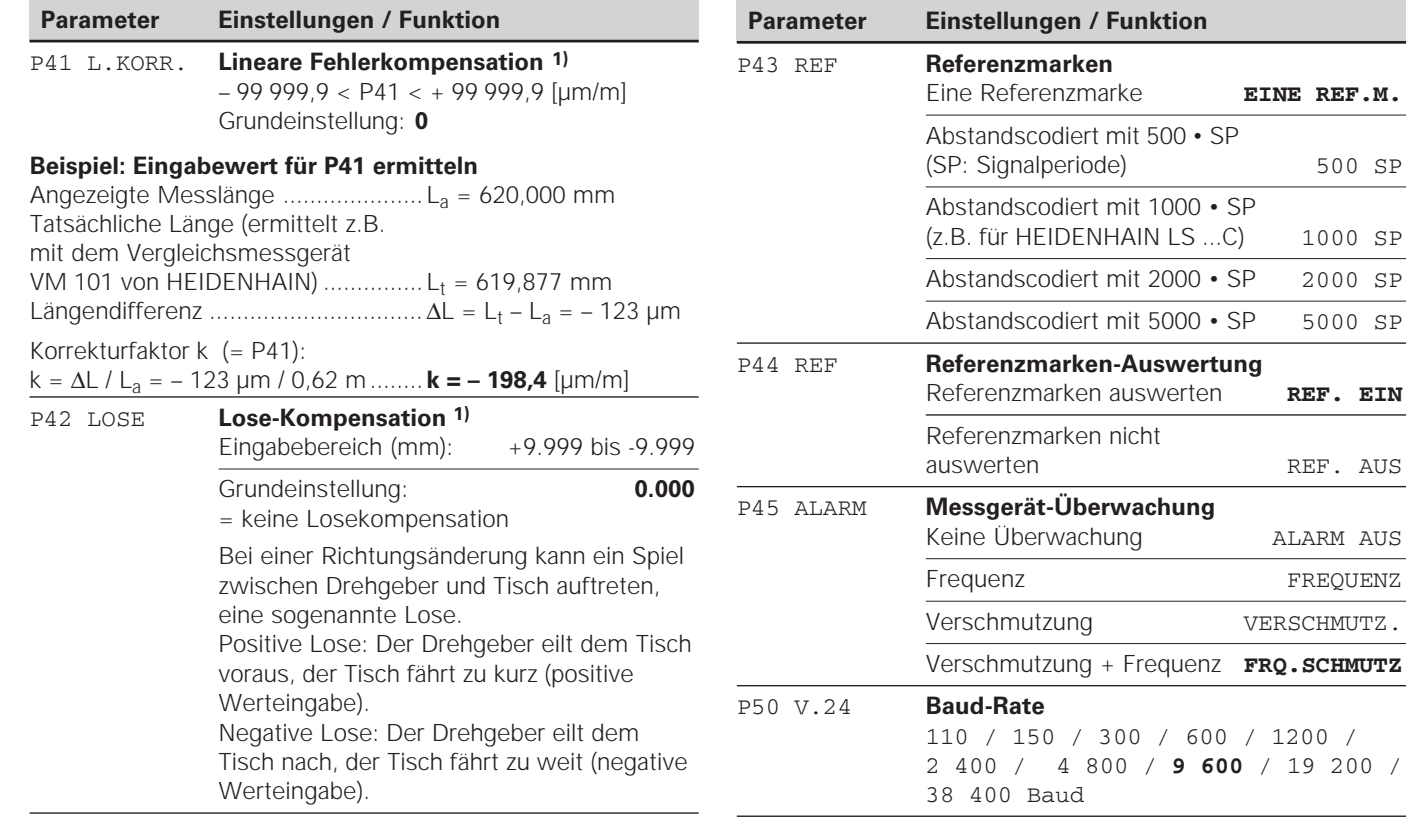

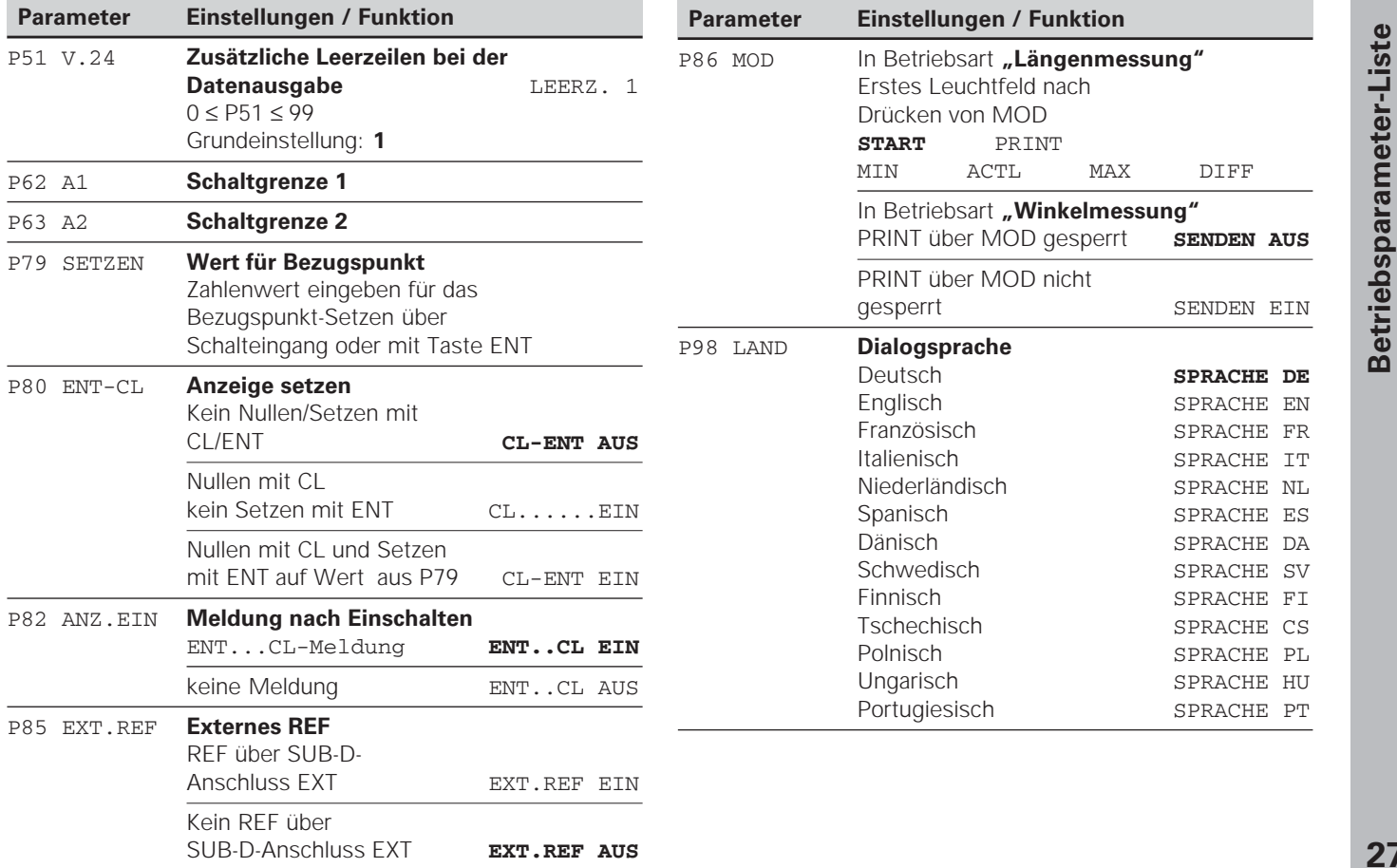

#### **Längenmessgeräte**

Die Messwertanzeige ND 281 B ist zum Anschluss von photoelektrischen Messgeräten mit sinusförmigen Signalen – 11  $\mu A_{ss}$  oder 1  $V_{ss}$  – vorgesehen.

#### **Anzeigeschritt bei Längenmessgeräten**

Wenn Sie einen bestimmten Anzeigeschritt haben wollen, müssen Sie die folgenden Betriebsparameter anpassen:

- Signalperiode (P31)
- Zählweise (P33)
- Nachkommastellen (P38)

#### **Beispiel**

Längenmessgerät mit Signalperiode 10 µm

Gewünschter Anzeigeschritt.... 0,000 5 mm Signalperiode (P31) .................. 10

Zählweise (P33)........................ 5

Nachkommastellen (P38) ......... 4

Die Tabellen auf den nächsten Seiten helfen Ihnen bei der Wahl der Parameter.

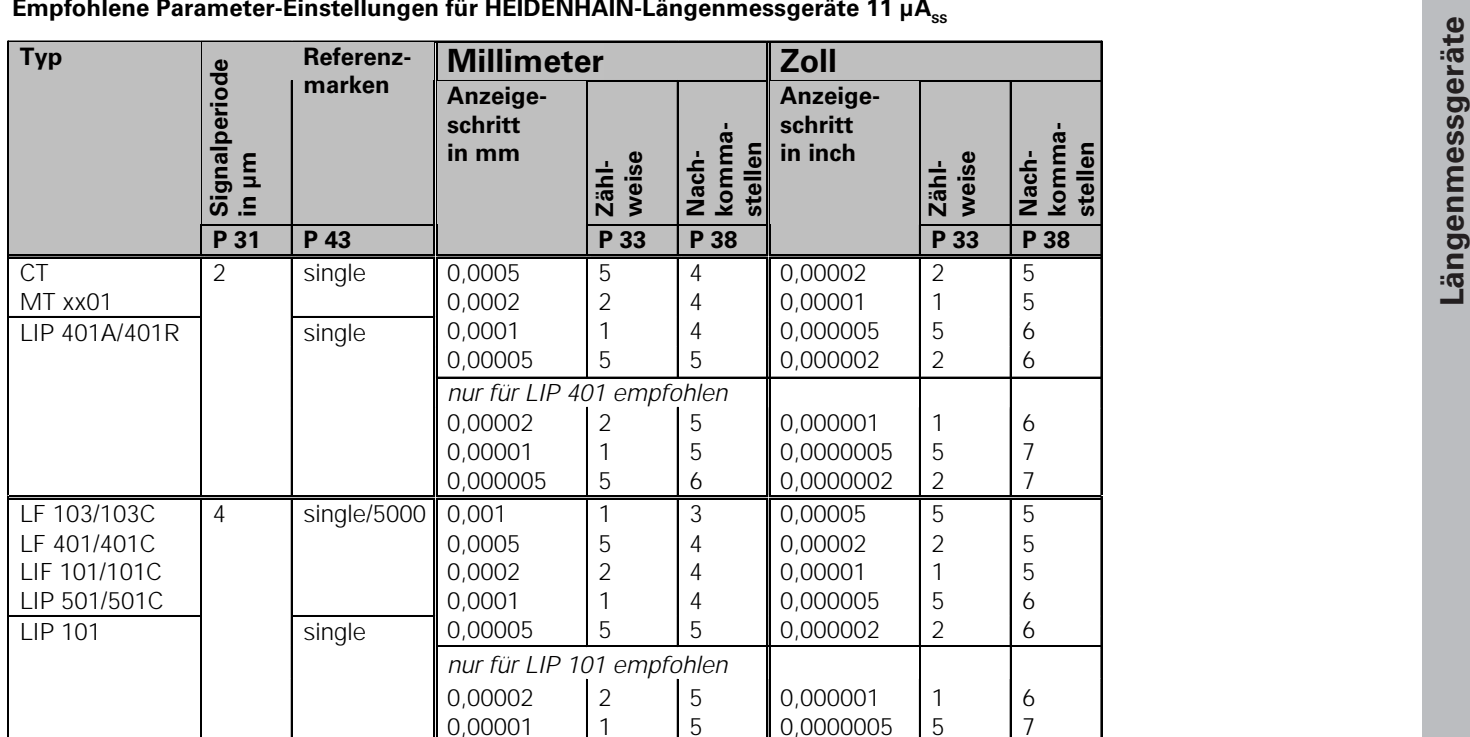

1

5 2 1

1 5

4 4 4

> 2 3

0,00002 0,00001 0,000005

0,0005 0,0002

0,0002 0,0001

0,005

MT xx 10 single 0,0005

20 single/1000 0,01

LS 303/303C LS 603/603C 7

5 5 6

4 4

2 1 5

5 2

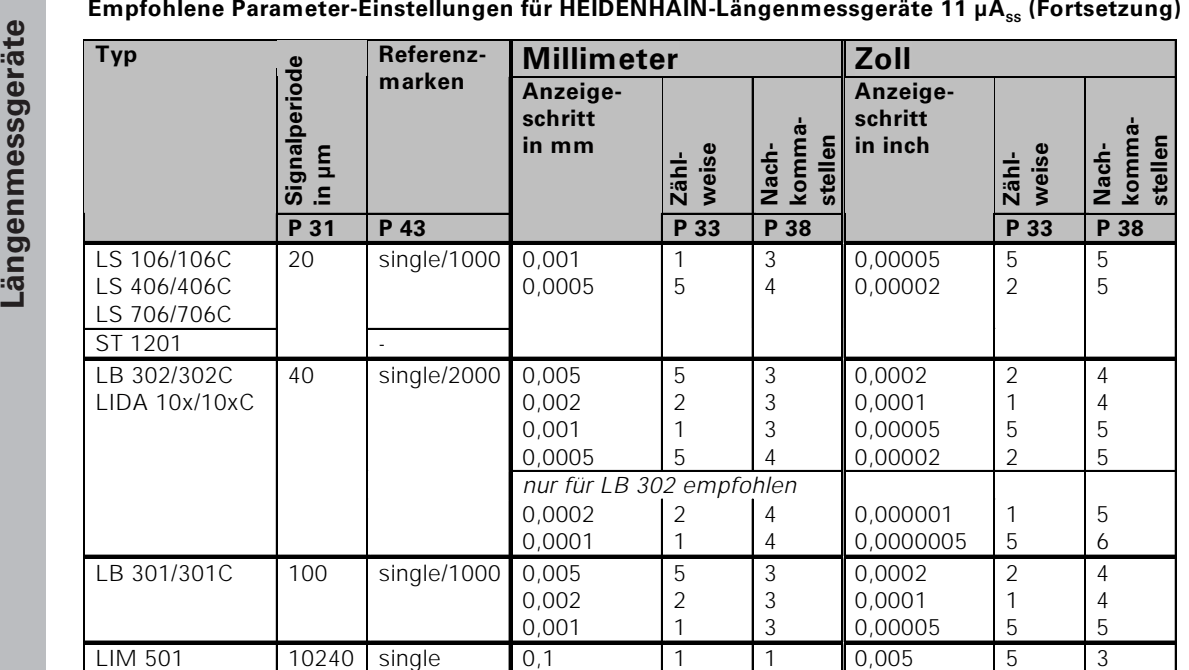

1 1 5 1 2 2 0,005 0,0005 0,002

5 5 2 3 4 3

0,01 0,05

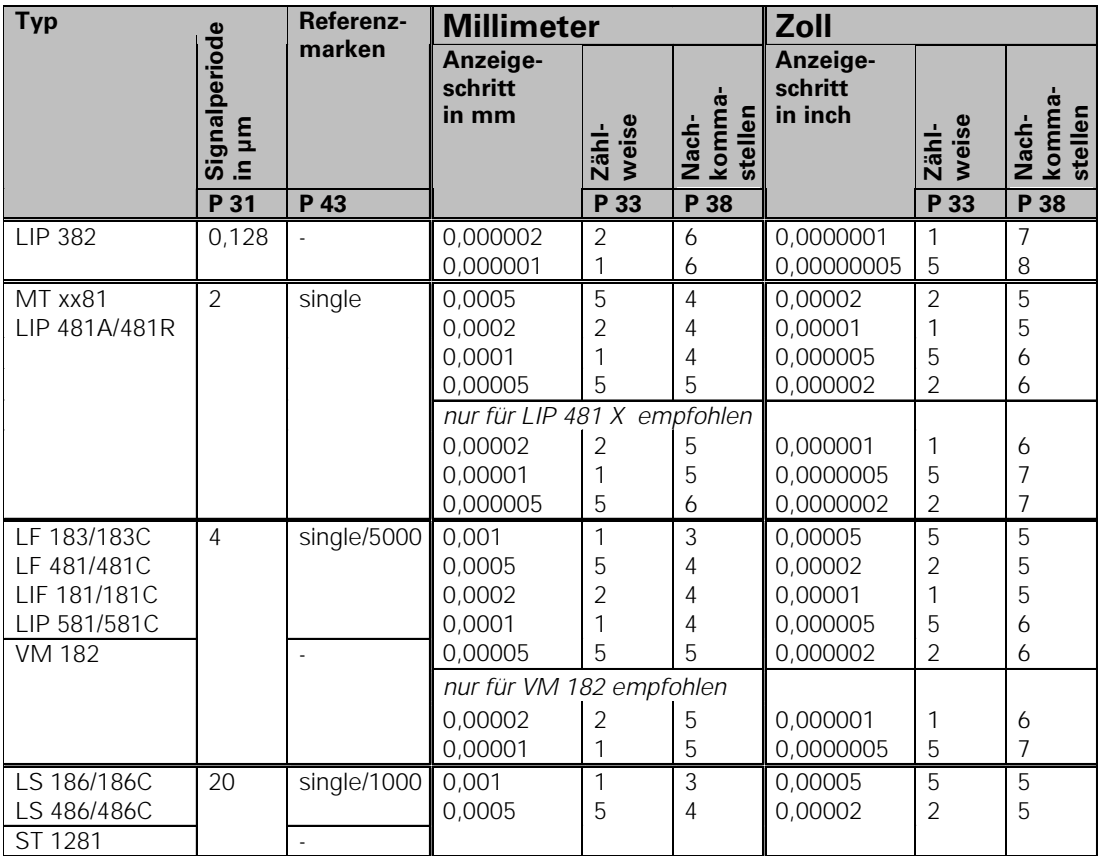

## Empfohlene Parameter-Einstellungen für HEIDENHAIN-Längenmessgeräte 1 V<sub>ss</sub>

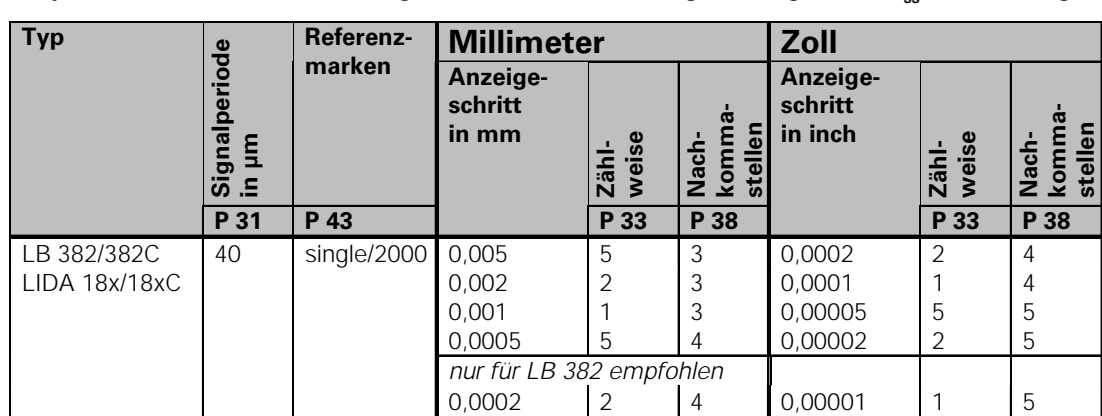

1

5 2 1

4

3 3 3 0,000005

0,0002 0,0001 0,00005 5

2 1 5 6

4 4 5

0,0001

0,002 0,001

LB 381/381C 100 single/1000 0,005

#### Empfohlene Parameter-Einstellungen für HEIDENHAIN-Längenmessgeräte 1 V<sub>ss</sub> (Fortsetzung)

Empfohlene Parameter-Einstellungen für HEIDENHAIN-Winkelmessgeräte 11 µA<sub>ss</sub> / 1 V<sub>ss</sub>

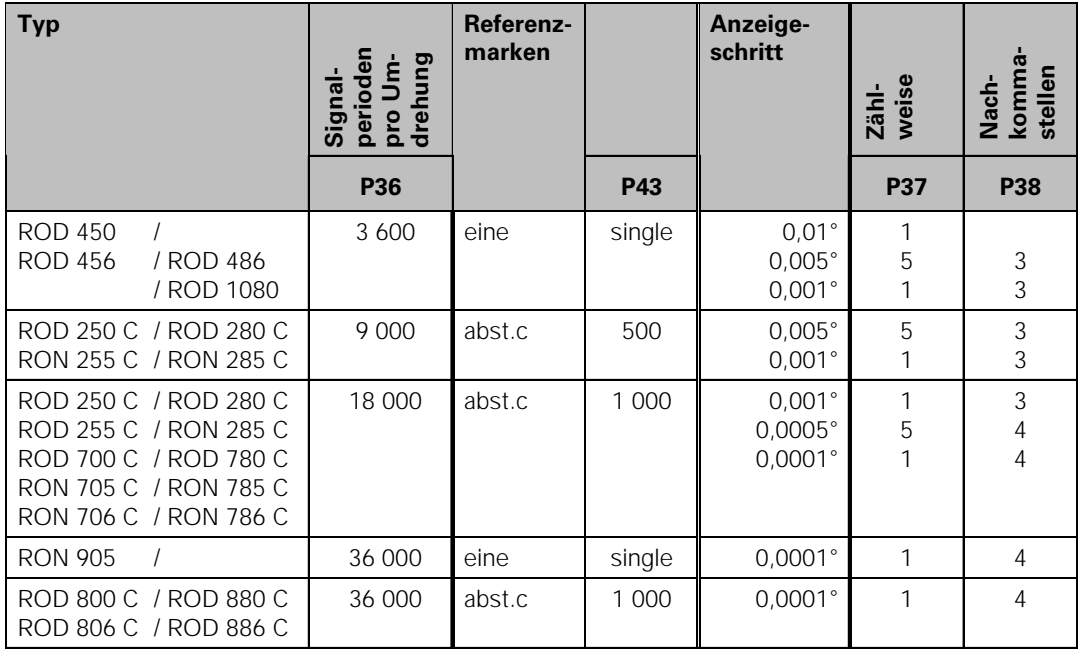

#### **Dezimalgrad in Grad, Minuten, Sekunden umrechnen**

1 Grad (1°) = 60 Minuten (60'); 1 Minute (1') = 60 Sekunden (60") 1 Sekunde (1") ≈ 0,000278°

### **Nichtlineare Achsfehler-Korrektur**

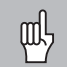

Wenn Sie mit der nichtlinearen Achsfehler-Korrektur arbeiten wollen, müssen Sie:

- • Die Funktion nichtlineare Achsfehler-Korrektur über Betriebsparameter 40 aktivieren (siehe "Betriebsparameter")
- nach dem Einschalten der Positions-Anzeige ND die Referenzpunkte überfahren!
- Korrekturwert-Tabelle eingeben

Mariam Sie mit der nichtlinearen Achsfehler<br>
Mariam Sie mit der nichtlinearen Achsfehler<br>
Korrektur arbeiten wollen, müssen Sie:<br>
• Die Funktion nichtlineare Achsfehler-Korrektur<br>
«Betriebsparameter")<br>
• nach dem Einschalt

#### In Betriebsart "Winkelmessung"

Es kann eine Korrekturwert-Tabelle mit 72 Korrekturpunkten erstellt werden (Abstand der Punkte: 5 Grad). Der Bezugspunkt ist der Referenzpunkt.

Die Korrekturwert-Tabelle wählen Sie über P00 CODE und Eingabe der Schlüsselzahl 10 52 96 an (siehe Betriebsparameter).

#### **Korrekturwerte ermitteln**

Zum Ermitteln der Korrekturwerte (z.B. mit einem VM 101) müssen Sie nach dem Anwählen der Korrekturwert-Tabelle die REF-Anzeige mit der Taste "-" wählen. 1) Nur in Betriebsart "Längenmessung"

Der Buchstabe "R" im linken Anzeigefeld zeigt an, dass der angezeigte Positionswert auf die Referenzmarke bezogen ist. Wenn "R" blinkt, dann müssen Sie die Referenzmarke überfahren.

#### **Eingaben in die Korrekturwert-Tabelle**

•Bezugspunkt 1):

Hier ist der Punkt einzugeben, ab dem korrigiert werden soll. Er gibt den absoluten Abstand zum Referenzpunkt an.

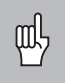

•

Zwischen Vermessung und Eingabe des Achsfehlers in die Korrekturwert-Tabelle dürfen Sie den Bezugspunkt nicht verändern!

 Abstand der Korrekturpunkte 1): Der Abstand der Korrekturpunkte ergibt sich aus der Formel: Abstand =  $2 \times$  [µm], wobei der Wert des Exponenenten x in die Korrekturwert-Tabelle eingegeben wird. Minimaler Eingabewert: 6 (= 0,064 mm) Maximaler Eingabewert: 20 (= 1048,576 mm) **Beispiel:** 900 mm Verfahrweg mit 15 Korrekturpunkten  $==$  60,000 mm Abstand nächste Zweierpotenz:  $2^{16} = 65,536$  mm (siehe "Tabelle zur Bestimmung des Punktabstands")

Eingabewert in der Tabelle: 16

•Korrekturwert:

Einzugeben ist der zur angezeigten Korrekturposition gemessene Korrekturwert in mm.

Der Korrekturpunkt 0 hat immer den Wert 0 und kann nicht verändert werden.

## **Tabelle zur Bestimmung des Punktabstands**

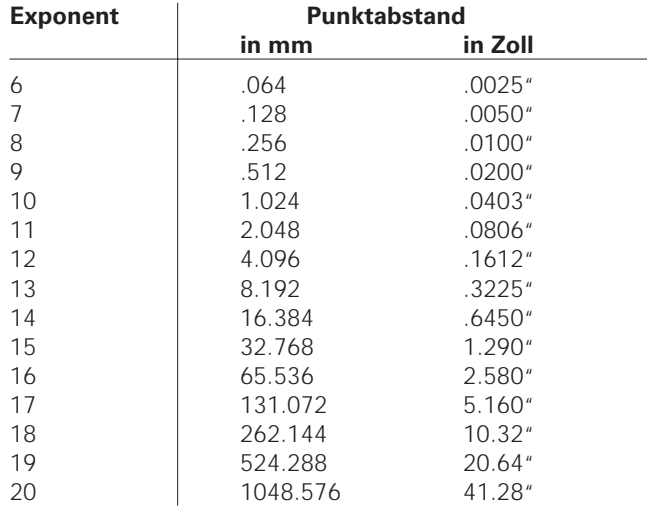

#### Norrekturwert-Tabelle anwählen, Achsfehler eingeben<br>
CL die einzeltig Mobilitäte Betriebsparameter wählen.<br>
PDO CODE anwählen<br>
PDO CODE anwählen<br>
PDO CODE anwählen<br>
PDO CODE anwählen<br>
PDO CODE anwählen<br>
PDO CODE anwählen<br> Betriebsparameter wählen. **KOR. NR. 01** und<br>gleichzeitig MOD Den zugehörigen Korrekturwert eingeben  $0 \cdot 01$ z.B. 0.01 mm. Durch zweimaliges P00 CODE anwählen Drücken von MOD KOR. NR. 02 2 x MOD anwählen. (In das Feld POS. NR. 02 können Sie keinen Wert eingeben). **P00 CODE KOR. NR. 02** Schlüsselzahl 10 52 96 eingeben, mit ENT bestätigen. Alle weiteren Korrekturpunkte eingeben.  $0 \cdot 02$ Wenn Sie einen Korrekturpunkt direkt anwählen wollen, dann Drücken Sie CL 2 x MOD und geben gleichzeitig die gewünschte Korrekturpunkt-Nummer ein. 2 7 MOD Eingabe beenden.  $\overline{\mathbb{CD}}$ z.B. 27 mm. Mit MOD das nächste Eingabefeld auswählen. **PKTABST. 1)** Abstand der Korrekturpunkte auf der  $\Box$ fehlerbehafteten Achse eingeben, z.B.  $2^{10}$  µm (entspricht 1,024 mm). 4 x MOD Durch viermaliges Drücken von MOD KOR. NR. 01 anwählen. (In die Felder <sup>1)</sup> Nur in Betriebsart "Längenmessung" POS. NR. 00, KOR. NR. 00 und POS. NR. Bei "Winkelmessung": Bezugspunkt = Referenzpunkt 01 können Sie keine Werte eingeben.) Punktabstand  $=$  5 Grad

#### **Löschen einerKorrekturwert-Tabelle**

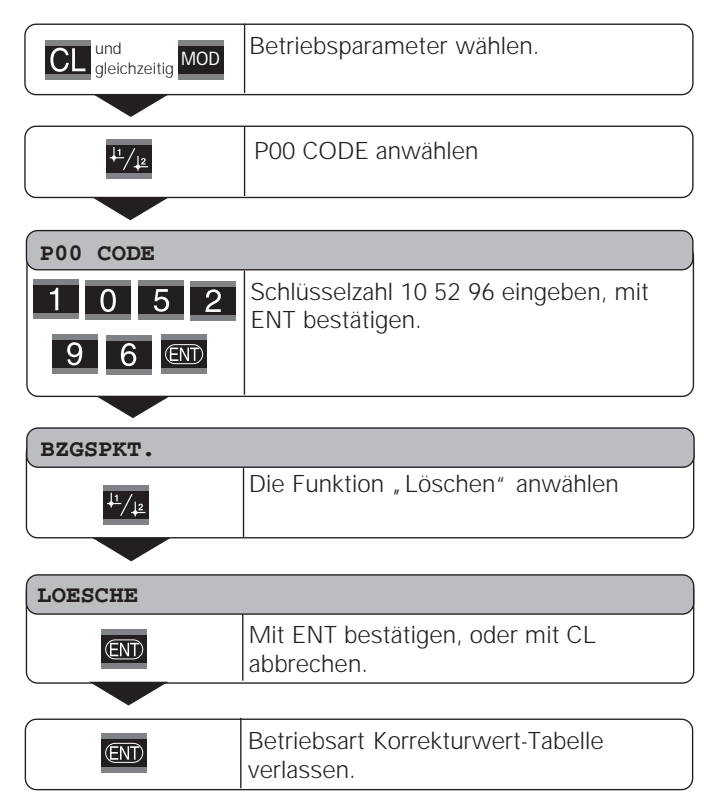

## **Schalteingänge/Schaltausgänge EXT (X41)**

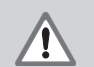

#### **Gefahr für interne Bauteile!**

Die Spannung externer Stromkreise muss einer "Funktionskleinspannung mit sicherer Trennung" nach EN 50 178 entsprechen! Induktive Lasten nur mit Löschdiode parallel zur

Induktivität anschließen!

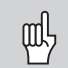

#### **Nur abgeschirmte Kabel verwenden!**

Schirm auf Steckergehäuse legen!

## **Ausgänge am Sub-D-Anschluss EXT (X41)**

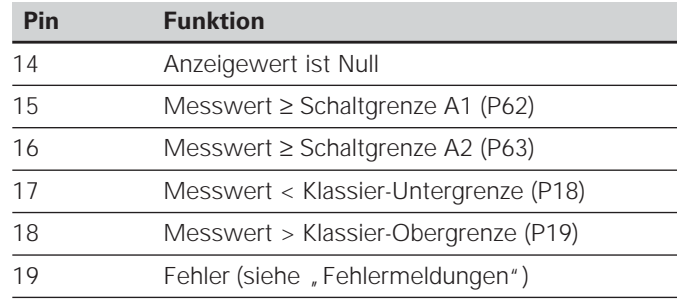

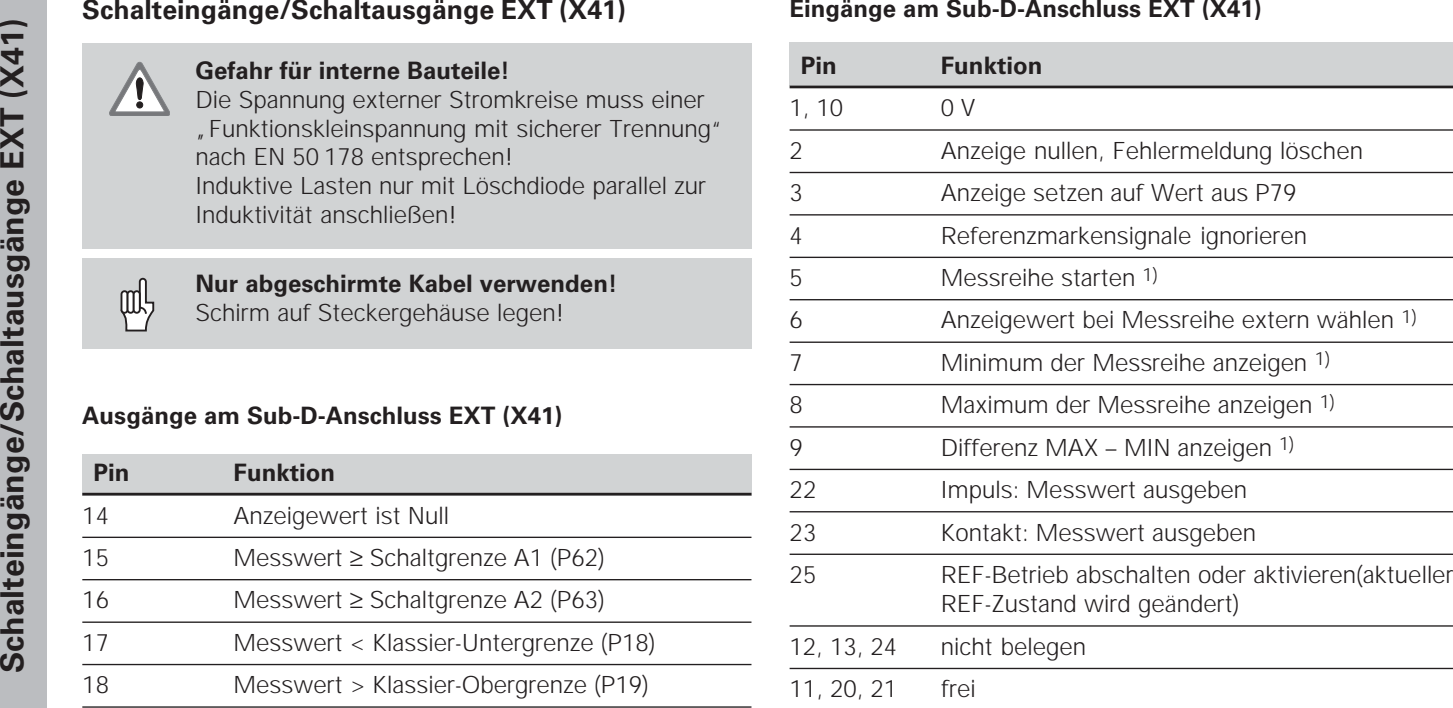

#### **Sonderfall: aktuellen Messwert ACTL anzeigen**

Wenn Sie den aktuellen Messwert ACTL bei einer Messreihe anzeigen wollen, gilt für die Eingänge **7, 8 und 9:** Es darf entweder keiner oder es muss mehr als einer dieser Eingänge aktiv sein.

**38**

#### **Eingänge**

#### **Eingangssignale**

Interner "Pull-up"-Widerstand 1 kΩ, aktiv Low

Ansteuern durch Kontaktschluss gegen 0 V **oder** Low-Pegel über TTL-Baustein

Verzögerung für Nullen/Setzen: t<sub>v</sub> ≤ 2 ms

Mindest-Impulsdauer für alle Signale:  $t_{\text{min}} \geq 30$  ms

#### **Signalpegel der Eingänge**

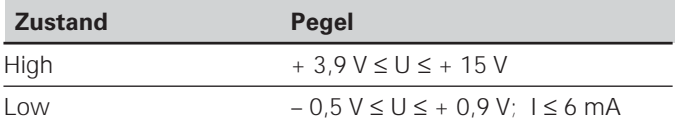

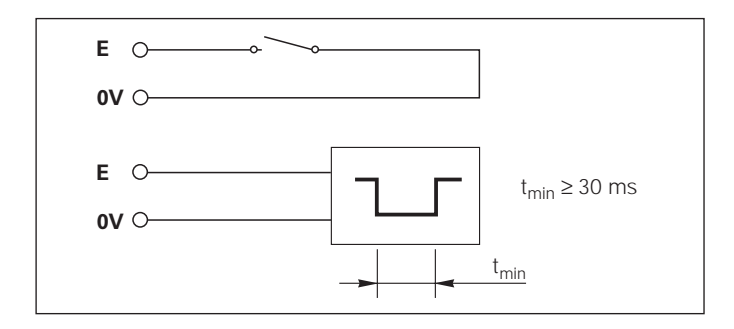

## **Ausgänge**

#### **Ausgangssignale**

"Open-Collector"-Ausgänge, aktiv Low

Verzögerung bis zur Signalausgabe:  $t_v \leq 30$  ms

Signaldauer Nulldurchgang, Schaltgrenze A1, A2:  $t_0 \ge 180$  ms

#### **Signalpegel der Ausgänge**

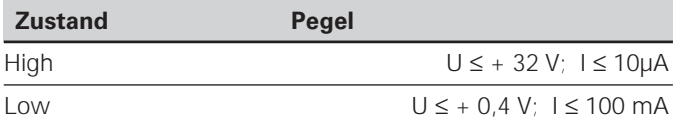

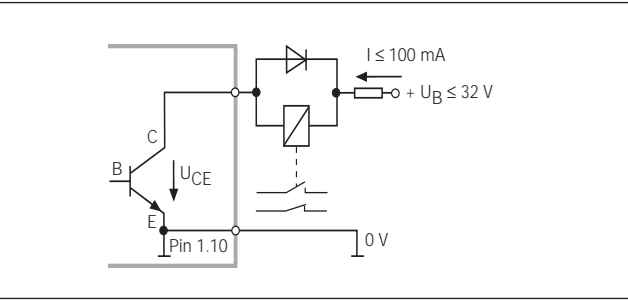

Anzeige nullen/setzen<br>
Sie können die Achse über ein externes Signal auf den<br>
Anzeigewert Null (Pin 2) bzw. auf den unter Parameter P79<br>
gespeicherten Wert (Pin 3) setzen.<br>
REF-Betrieb abschalten oder aktivieren<br>
Über Betr

Bei aktivem Eingang (Pin 4) ignoriert die Anzeige alle Refenzmarkensignale. Eine typische Anwendung ist die Längenmessung über Drehgeber und Spindel; dabei gibt ein Nockenschalter an einer bestimmten Stelle das Referenzmarkensignal frei.

#### **Extern MIN/MAX wählen1) Messreihe starten Umschalten der Anzeige MIN/MAX/DIFF/ACTL**

Sie können die Betriebsart Minimum-/Maximum-Erfassung bei Messreihen extern aktivieren (Pin 6, Low-Signal muss kontinuierlich anliegen). Die in Betriebsparameter P21 oder über Taste MOD gewählte Einstellung ist dann unwirksam. Umschaltung auf die Anzeige MIN/MAX/DIFF/ACTL (Pin 7, 8, 9, Low-Signal muss ständig anliegen) und START (Pin 5, Impuls) einer neuen Messreihe erfolgt ausschließlich extern über die Schalteingänge. 1) Nur in Betriebsart "Längenmessung".

# Schaltausgänge EXT (X41) **Schaltausgänge EXT (X41)**

#### **Schaltsignale**

Bei Erreichen der über Parameter festgelegten Schaltpunkte wird der entsprechende Ausgang (Pin 15, 16) aktiv. Sie können maximal zwei Schaltpunkte festlegen. Für den Schaltpunkt "Null" gibt es einen separaten Ausgang (siehe "Nulldurchgang").

#### **Klassiersignale**

Bei Überschreiten der über Parameter festgelegten Klassiergrenzen werden die entsprechenden Ausgänge (Pin 17, 18) aktiv.

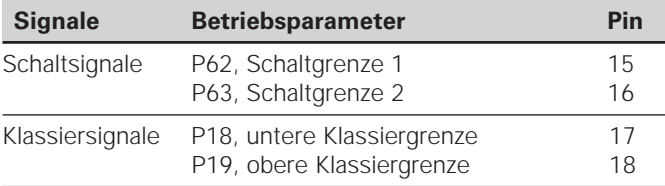

#### **Nulldurchgang**

Beim Anzeigewert "Null" wird der entsprechende Ausgang (Pin 14) aktiv. Die minimale Signaldauer beträgt 180 ms.

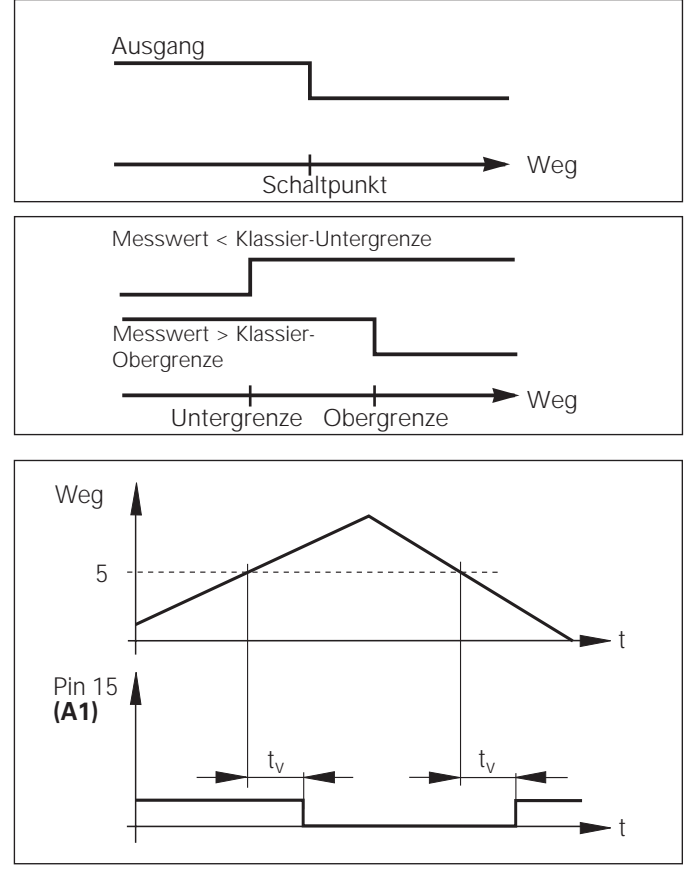

Zeitlicher Signalverlauf an Pin 15 für Schaltgrenze (A1) = 5 mm, t<sub>v</sub> $\leq$  30 ms

Schaftsignal bei Fehler<br>
Die Anzeige überwacht ständig das Messsignal, die<br>
Eingangsfrequenz, die Datenausgabe etc. und zeigt<br>
auftretende Fehler mit einer Fehler-Meldung an.<br>
Treten Fehler auf, die eine Messung bzw. Daten

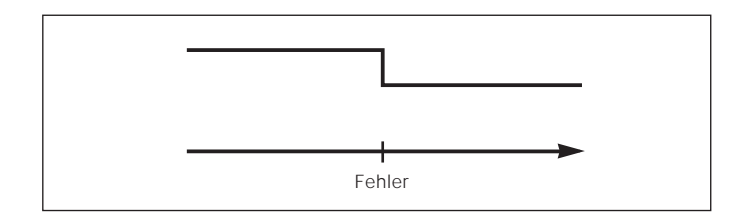

#### **Tastatur sperren**

Die Tastatur können Sie durch Eingeben der Schlüsselzahl 24 65 84 sperren oder wieder freigeben:

- ➤ Wählen Sie den Anwenderparameter **P00 CODE** (siehe "Betriebsparameter").
- ➤ Geben Sie die Schlüsselzahl 24 65 84 ein.
- ➤ Bestätigen Sie die Eingabe mit der Taste ENT.
- ➤ Wählen Sie mit der Taste "•" oder "-" **TASTEN EIN** oder **TASTEN AUS.**
- ➤ Bestätigen Sie die Wahl mit der Taste ENT.

Bei gesperrter Tastatur können Sie nur noch den Bezugspunkt wählen oder über MOD den Betriebsparameter **P00 CODE** anwählen.

#### **Software-Version anzeigen**

Die Software-Version der Messwertanzeige können Sie durch Eingeben der Schlüsselzahl 66 55 44 eingeben:

- ➤ Wählen Sie den Anwenderparameter **P00 CODE.**
- ➤ Geben Sie die Schlüsselzahl 66 55 44 ein.
- ➤ Bestätigen Sie die Eingabe mit der Taste ENT.
- ➤ Die Messwertanzeige zeigt die Software-Nummer an.
- ➤ Mit der Taste [–] kann auf die Anzeige des Ausgabedatums umgeschalten werden.
- ➤ Verlassen Sie die Anzeige der Software-Nummer durch Drücken der Taste ENT.

#### **Betriebsart Restweg-Anzeige 1)**

Im normalen Betrieb zeigt die Anzeige die Ist-Position des Messgeräts an. Insbesondere beim Einsatz des NDs an Werkzeugmaschinen und bei Automatisierungsaufgaben kann es vorteilhaft sein, sich den Restweg zu einer eingetippten Soll-Position anzeigen zu lassen. Sie positionieren dann einfach durch Fahren auf den Anzeigewert Null.

Über die **Schlüsselzahl 24 65 82** kann die Restweg-Anzeige angewählt werden.

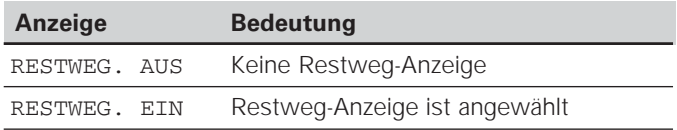

#### **"Fahren auf Null" mit Restweg-Anzeige**

- Wählen Sie Bezugspunkt 2.
- Geben Sie die Soll-Position ein.
- ➤ Fahren Sie die Achse auf Null.

#### **Funktion der Schaltausgänge A1 und A2**

Im Betrieb Restweg-Anzeige haben die Schaltausgänge A1 (Pin 15) und A2 (Pin 16) eine geänderte Funktion: Sie sind zum Anzeigewert Null symmetrisch. Wird beispielsweise in P62 als Schaltpunkt 10 mm eingegeben, dann schaltet der Ausgang A1 bei +10 mm sowie bei –10 mm. Das Bild unten zeigt das Ausgangssignal A1, wenn aus negativer Richtung auf Null gefahren wird.

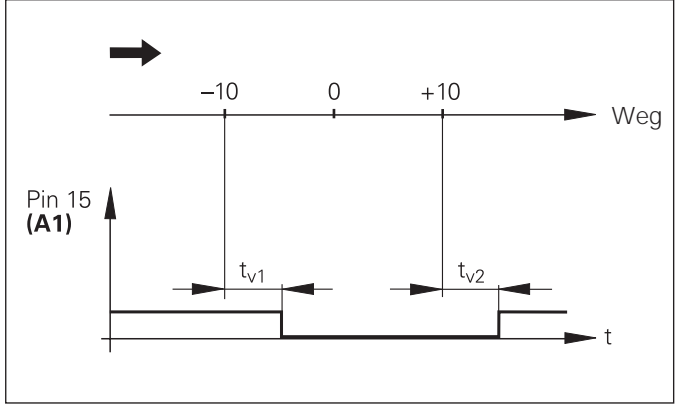

Zeitlicher Signalverlauf für Schaltgrenze (A1) = 10 mm,  $t_{1/1} \leq 30$  ms,  $t<sub>ν2</sub> ≤ 180$  ms

## **Datenschnittstelle V.24/RS-232-C (X31)**

Über die Datenschnittstelle V.24/RS-232-C (X31) der Messwertanzeige lassen sich Messwerte im ASCII-Format ausgeben, z.B. zu einem Drucker oder PC.

#### **Anschlusskabel**

Das Anschlusskabel ist vollständig (Bild oben) oder vereinfacht (Bild unten) verdrahtet. Ein vollständig verdrahtetes Anschlusskabel können Sie bei HEIDENHAIN bestellen.

#### **Datenübertragungskabel für V.24 Sub-D (Stift) 25-polig/Sub-D (Buchse) 25-polig** Id.-Nr. 274 545-..

Bei diesem Kabel sind Pin 6 und Pin 8 zusätzlich über eine Brücke verbunden.

#### **Datenübertragungskabel für V.24 Sub-D (Stift) 25-polig/Sub-D (Buchse) 9-polig** Id.-Nr. 368 017-..

#### **Maximale Kabellänge:** 20 <sup>m</sup>

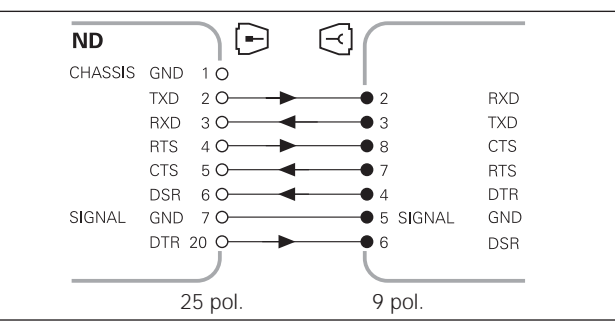

Datenübertragungskabel 25-polig/9-polig

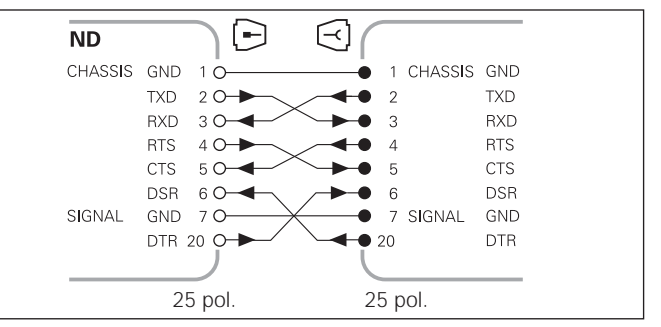

Datenübertragungskabel 25-polig/25-polig (Vollständige Verdrahtung)

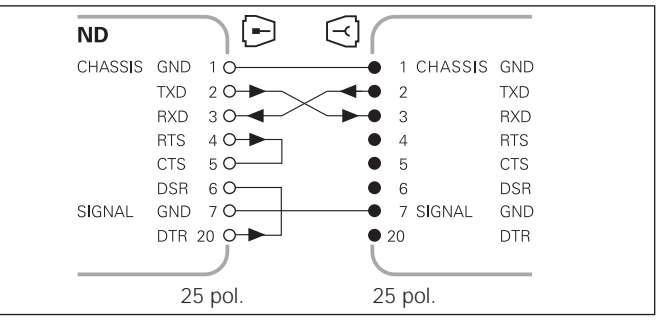

Datenübertragungskabel 25-polig/25-polig (Vereinfachte Verdrahtung)

**46**

#### **Pinbelegung V.24/RS-232-C (X31)**

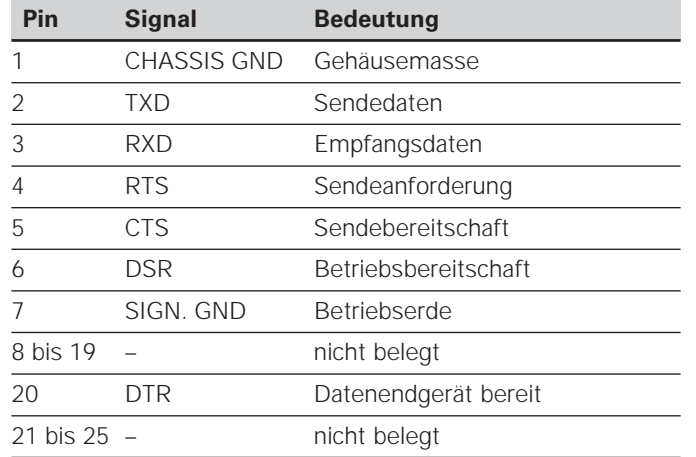

#### **Pegel für TXD und RXD**

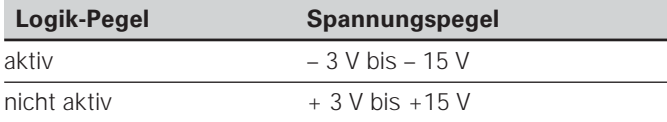

#### **Pegel für RTS, CTS, DSR und DTR**

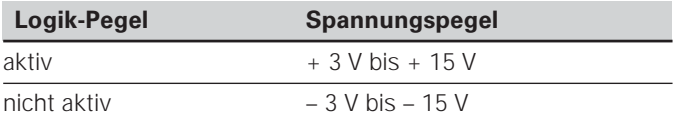

#### **Datenformat und Steuerzeichen**

**Datenformat** 1 Start-Bit 7 Daten-Bits Even Parity Bit (gerade Parität) 2 Stop-Bits **Steuerzeichen** Messwert abrufen: STX (Ctrl B) Unterbrechung DC3 (Ctrl S) Fortsetzen DC1 (Ctrl Q) Fehlermeldung abfragen: ENQ (Ctrl E)

#### **Beispiel: Reihenfolge bei der Messwert-Ausgabe**

Messwert =  $-5.23$  mm Messwert liegt innerhalb der Klassiergrenzen ( = ) und ist aktueller Wert ( A ) einer Messreihe.

#### **Messwert-Ausgabe**

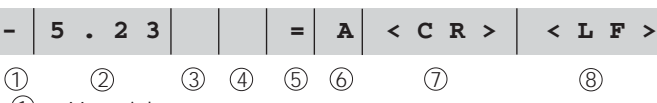

1 Vorzeichen

- <sup>2</sup> Zahlenwert mit Dezimalpunkt (insgesamt 10 Zeichen, führende Nullen werden als Leerzeichen ausgegeben.) (Betriebsart, Winkelmessung Min, Sec" bis zu 3 Dez.) 3 Leerzeichen
- $\overline{4}$  Maßeinheit: Leerzeichen = mm; " = Zoll; ? = Störung<br>
6 Klassierzustand (< > = 2 wenn P18 > P19)
- Klassierzustand  $(<, >, =; ?$  wenn P18 > P19) **oder** Leerzeichen
- $6$  Messreihe (S = MIN; A = ACTL; G = MAX; D = DIFF) **oder** Leerzeichen
- <sup>7</sup> CR (carriage return, engl. für Wagen-Rücklauf)
- <sup>8</sup> LF (line feed, engl. für Zeilenvorschub)

#### **Betriebsparameter für die Messwert-Ausgabe**

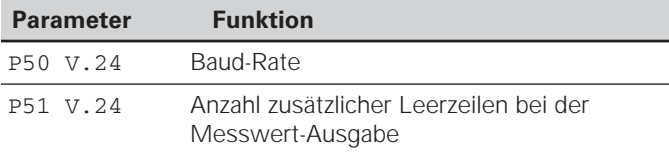

#### **Anzeige-Stopp bei Messwert-Ausgabe**

Die Wirkung des Signals zur Messwert-Ausgabe auf die Messwert-Anzeige wird im Betriebsparameter P23 festgelegt.

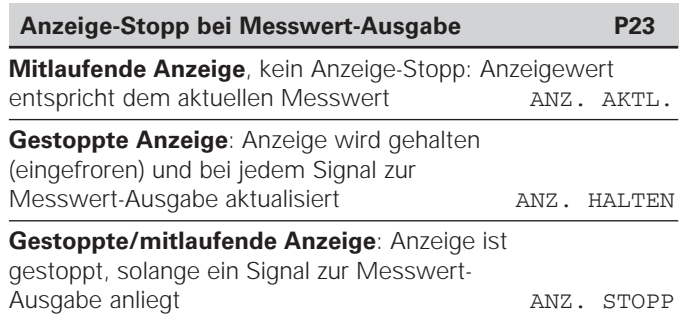

#### **Messwert ausgeben über Funktion PRINT**

#### In Betriebsart "Längenmessung"

drücken Sie die Taste MOD, bis das Leuchtfeld PRINT blinkt und starten Sie die Messwert-Ausgabe mit der Taste ENT. In Betriebsart "Winkelmessung"

drücken Sie die Taste MOD (diese Möglichkeit lässt sich mit dem Betriebsparameter 86 sperren).

#### **Dauer der Messwertübertragung**

 ${\rm t_{D}}$  =  $\frac{\rm 187 + (11 \cdot Anzahl \, der Leerzeilen)}{\rm [s]}$ Baud-Rate

#### Leuchtfeld vorwählen ("Längenmessung")

Mit dem Betriebsparameter **P86** legen Sie fest, welches Leuchtfeld die Messwertanzeige nach Drücken der Taste MOD zuerst anzeigt.

#### **Messwert ausgeben nach Signal am Eingang "Kontakt"** oder "Impuls"

Um die Messwert-Ausgabe über die Schnittstelle EXT (X41) zu starten, haben Sie zwei Möglichkeiten:

- $\blacktriangleright$  Legen Sie den Eingang "Kontakt" (Pin 23 an X41) auf 0 V, z.B. durch einen einfachen Schalter (Schließer). **oder**
- $\blacktriangleright$  Legen Sie den Eingang "Impuls" (Pin 22 an X41) auf 0 V, z.B. durch Ansteuerung mit einem TTL-Baustein (z.B. SN74LSxx).

#### **Charakteristische Zeiten bei der Messwert-Ausgabe**

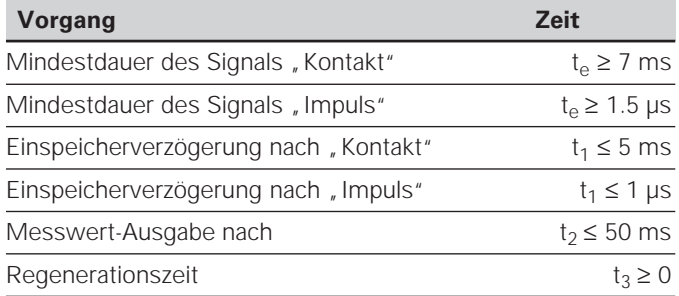

#### **Dauer der Messwertübertragung**

$$
t_D = \frac{187 + (11 \cdot \text{Anzahl der Leerzeilen})}{\text{Baud-Rate}} \text{ [s]}
$$

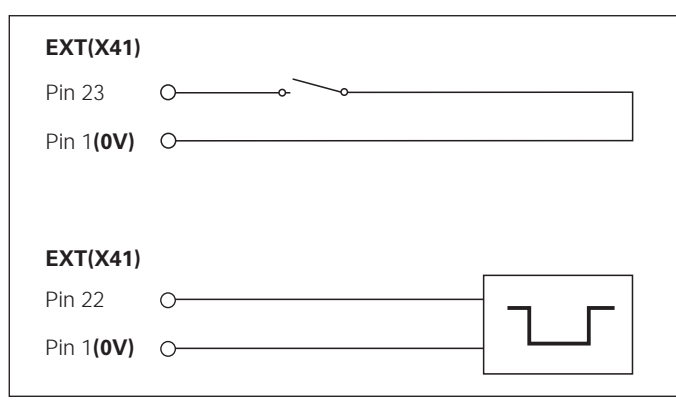

Ansteuerung der Eingänge "Kontakt" und "Impuls" am Sub-D-Anschluss EXT (X41)

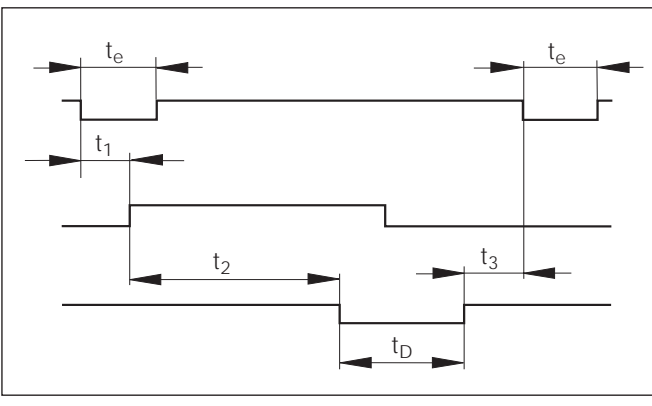

Signallaufzeiten bei Messwert-Ausgabe nach "Impuls" oder "Kontakt"

#### **Messwertausgabe mit CTRL B**

Wird von der Messwertanzeige über die V.24/RS-232-C-Schnittstelle das Controllzeichen STX (CTRL B) empfangen, wird der auf diesen Zeitpunkt bezogene Messwert über die Schnittstelle ausgegeben. CTRL B wird über die Leitung RXT der Schnittstelle empfangen und die Messwerte über die Leitung TXD ausgegeben.

Die Messwerte können von einem Terminal-Programm (z.B. Hyperterminal, im Lieferumfang von Windows® enthalten) empfangen und gespeichert werden.

Das Basic-Programm rechts zeigt den grundsätzlichen Aufbau eines Programms für die Messwertausgabe.

#### **Charakteristische Zeiten bei der Messwert-Ausgabe**

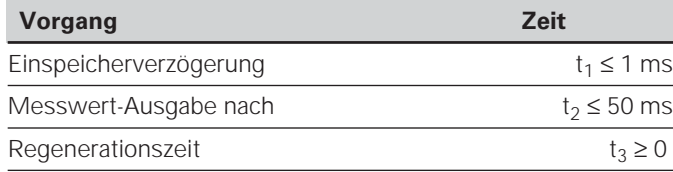

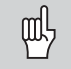

Die Zeit erhöht sich, wenn Funktionen aktiv sind (z.B. Messreihe mit Differenzwert-Anzeige)..

#### **Dauer der Messwertübertragung**

$$
t_D = \frac{187 + (11 \cdot \text{Anzahl der Leerzeilen})}{\text{Baud-Rate}} \text{[s]}
$$

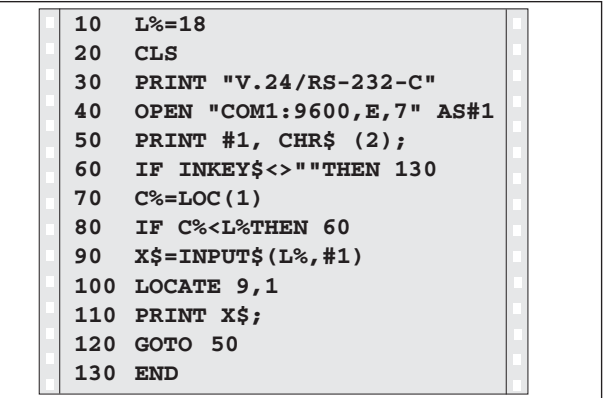

BASIC-Programm zur Messwert-Ausgabe über "Ctrl B"

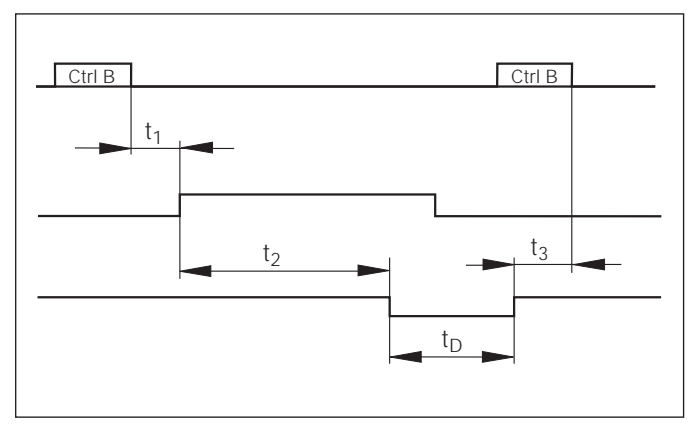

Signallaufzeiten bei Messwert-Ausgabe nach "Ctrl B"

## **Ein- und Ausgabe von Parameter- und Korrekturwertlisten**

**Aufruf der Funktion "Datenübertragung":** 

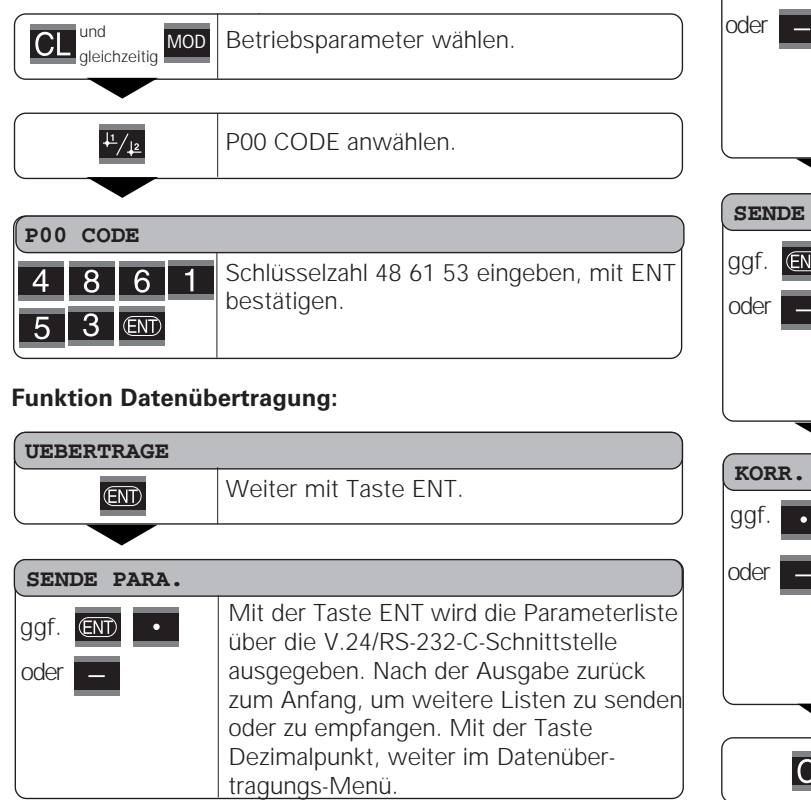

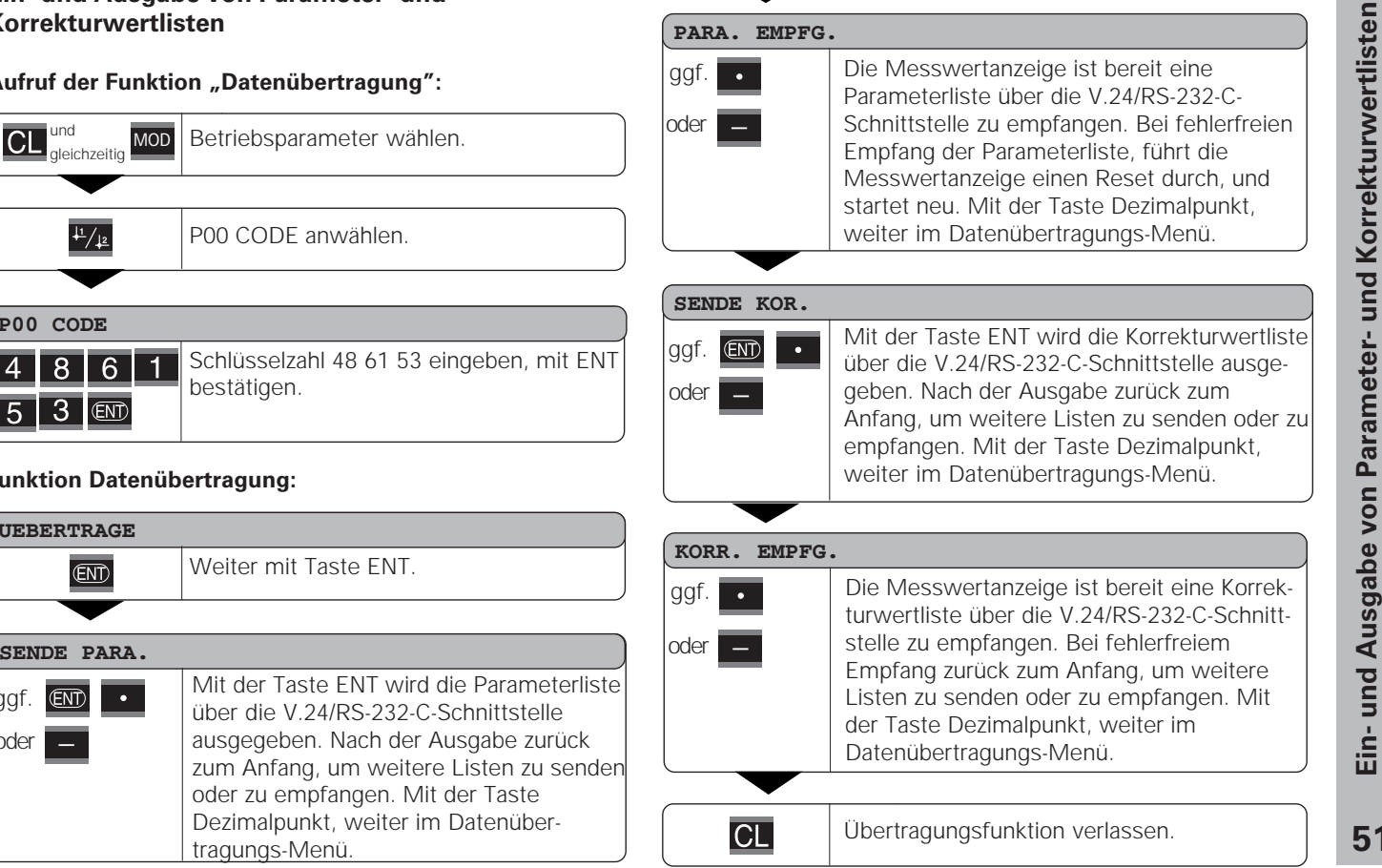

**51**

**52**

#### **Hinweise für Ein- und Ausgabe von Parameter- und Korrekturwertlisten**

Die von der Messwertanzeige über die V.24/RS-232-C-Schnittstelle ausgegebenen Listen, können Sie mit einem Terminal-Programm ( z.B.: Hyperterminal, im Lieferumfang von Windows® enthalten) als Textdatei empfangen und auf dem PC abgspeichern. (Jede Liste muss als eigene Textdatei abgespeichert werden.)

Die Textdateien können Sie mit dem Terminal-Programm wieder an die Messwertanzeige senden.

Die Textdateien können Sie mit dem Texteditor – falls notwendig – überarbeiten und z.B. die Parameterwerte ändern. Dazu muss man jedoch Kenntnisse über die Ausgabeform der Listen besitzen (siehe folgende Seiten). Die Messwertanzeige erwartet beim Empfang von Listen dieselbe Form, wie bei der Ausgabe.

Beim Empfang von Listen, wartet die Messwertanzeige vorerst auf das Startzeichen < \* >. Mit dem Empfang des Schlusszeichens < \* > wird der Empfang beendet.

Bei Listen die empfangen wurden, wird zuerst der Typ der Messwertanzeige überprüft (2. Zeile der Ausgabeliste). Die empfangende Messwertanzeige akzeptiert nur Listen desselben Typs. Außerdem wird die Vollständigkeit der Liste überprüft. Listen mit z.B. fehlenden oder zu vielen Parametern werden ebenfalls ignoriert. Im Fehlerfall zeigt die Messwertanzeige folgende Fehlermeldung an:

FEHL. EMPFG.

Löschen Sie die Fehlermeldung mit der Tast CL.

Bei Empfang von nicht gültigen Parameter-Werten, setzt die Messwertanzeige den Betriebsparameter in die Grundstellung.

z.B.:  $PQ1$  INCH = INCH =  $3''$ Der Wert 3 ist nicht erlaubt. Der Parameter P01 wird in die Grundstellung "P01 MM =  $MM = 0$ " gesetzt.

#### **Ausgabeform der Parameterliste**

## **1. Zeile**

Jede Parameter Ausgabe beginnt mit dem Startzeichen < \* > ( HEX: 0x2A)

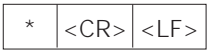

3 Zeichen

#### **2. Zeile**

Ausgabe der Zählerbezeichnung

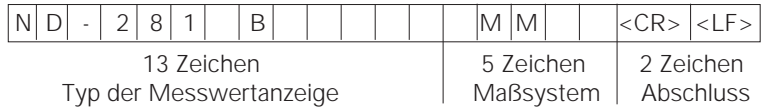

#### **Nachfolgende Zeilen für die einzelnen Parameter:**

#### **a: Parameter:**

Parametereinstellung änderbar mit der MINUS-Taste (z.B.: Zählrichtung positiv/Zählrichtung negativ usw.) Beispiele:

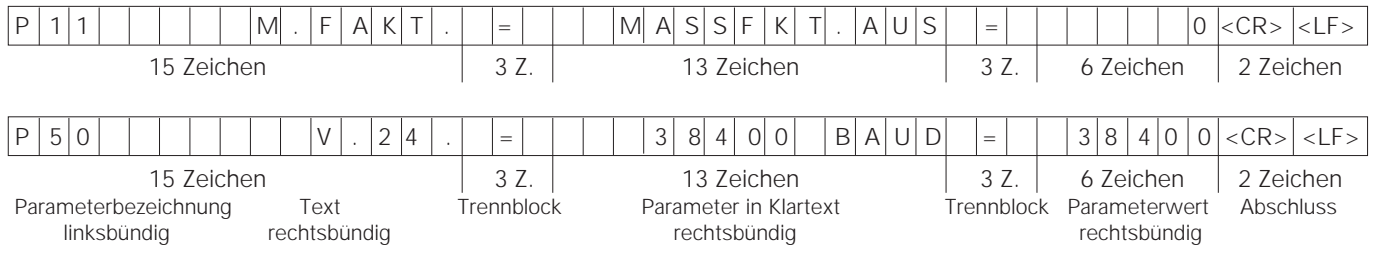

#### **b: Parameter:**

Parametereinstellung änderbar durch Eingabe des Wertes (z.B.: LINEARKORR. 13.600 usw.)

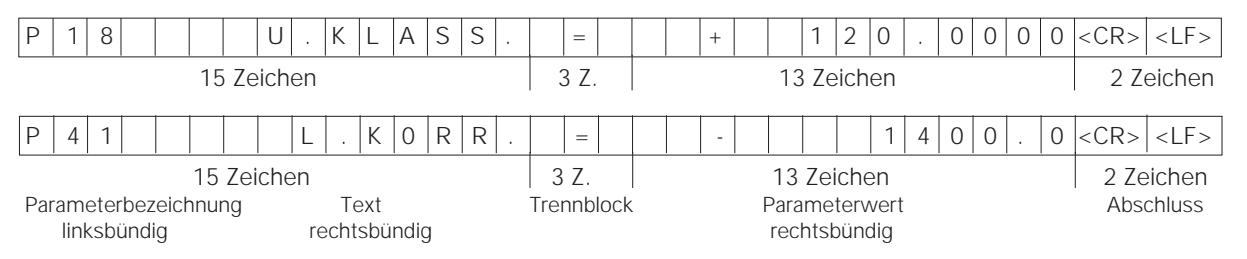

#### **Letzte Zeile:**

Jede Parameter-Liste endet mit dem Schlusszeichen <\*> (HEX: 0x2A)

 $*$  <CR> <LF>

Der Parametertext wird in der eingestellten Landessprache gesendet. (Entspricht dem Dialogtext den Sie auch in der Anzeige der Messwertanzeige lesen können.)

Der Parameterwert ist ausschlaggebend beim Einlesen der Parameter in die Messwertanzeige.

#### **Parameterliste ND 281 B: Betriebsart "Längenmessung" (Auslieferungszustand)**

#### **Parameterliste**<br> **Beschreibung**

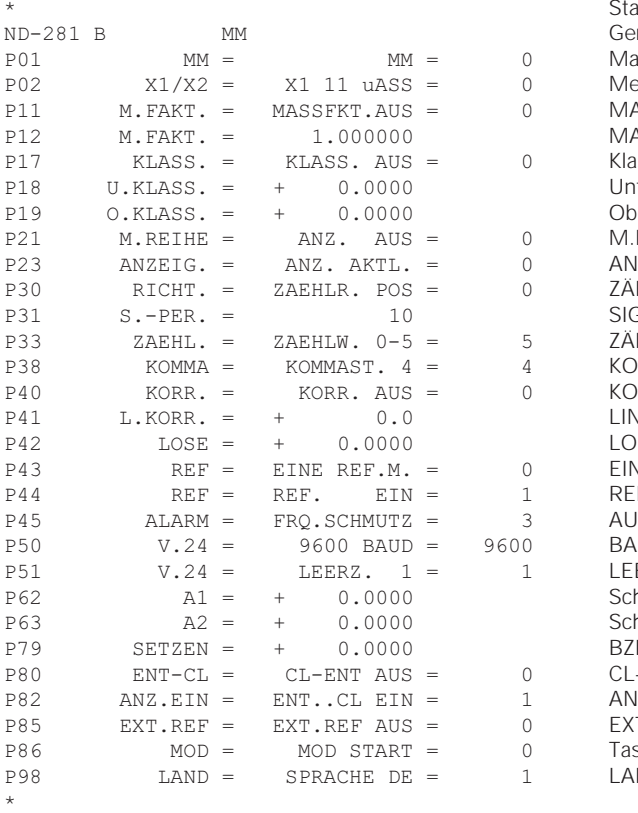

artzeichen (\*); rät: MM od. IN:  $MSsystem : MM = 0: INCH = 1:$  $\text{PSSg}$ erät-Eingang: X1 11µASS = 0; X2 1VSS = 1; ASSFAKTOR AUS =  $0$ : EIN = 1; ASSFAKTOR = 1.000000; (Werteingabe ohne VZ)  $t$ ssieren : KLASS. AUS = 0; KLASS. EIN = 1; tergrenze: U.KLASS = 0; (Werteingabe)  $\text{pergrence: O.KLASS} = 0$ ; (Werteingabe) REIHE: ANZ.AUS=0; MIN=1; MAX=2; ACTL=3; DIFF=4;  $\text{ZEIGE: AKTUEL} = 0$ ;  $\text{HALTEN} = 1$ ;  $\text{STOPP} = 2$ ;  $HLRICHTUNG POS = 0$ : NEG = 1;  $GNALPERIODE = 10 \mu m$ ; (Werteingabe ohne VZ)  $HLMEISF - 0.5 = 5$ ; 0.2 = 2; 0.1 = 1; (MMASTELLEN 4 (Bereich: 1-8)  $D$ RREKTUR AUS = 0; LIN = 1; ABS = 2; '
 LINEARKORREKTUR = 0 µm/m (Werteingabe) 0SE-Kompensation = 0.0000 mm (Werteingabe)  $\text{NE}$  REF.M. = 0; 500; 1000; 2000; 5000S P;  $F.EIN = 1$ : REF. AUS = 0;  $JS = 0$ ; FRQ. = 1; SCHMUTZ. = 2; FRQ+SCHMUTZ = 3;  $AUDRATE = 9600; (110-38400)$  $FRZFILFN = 1$ : (0-99) haltgrenze 1:  $A1 = 0$ ; (Werteingabe) haltgrenze 2:  $A2 = 0$ ; (Werteingabe)  $P-SETZEN = 0$ ; (Werteingabe) -ENT AUS =  $0$ : CL-EIN = 1; CL-ENT EIN = 2;  $\text{MZFIGE: ENT...CL EIN} = 1$ :  $\text{ENT}... \text{CL AUS} = 0$ ;  $TFRN$  RFF AUS = 0; EXTERN RFF FIN = 1; ste MOD: START= 0; PRINT = 1; MIN = 2; ACTL = 3; MAX = 4; DIFF = 5;  $R = N : R = \text{N} : R = \text{N} :$ 

 $7 = SV$ ;  $8 = Fl$ ;  $9 = CS$ ;  $10 = PL$ ;  $11 = HU$ ;  $12 = PT$ ;

Schlusszeichen (\*);

#### Parameterliste ND 281 B: Betriebsart "Winkelmessung" (Auslieferungszustand)

#### **Parameterliste**<br> **Beschreibung**

 $\star$ 

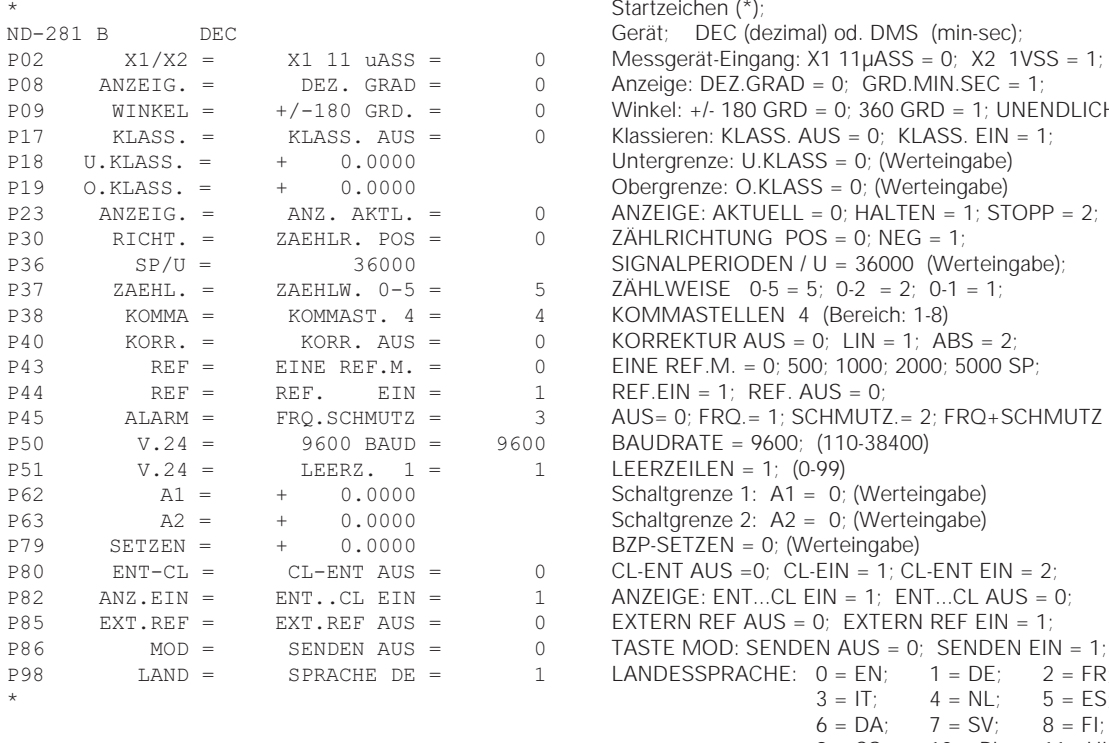

EC (dezimal) od. DMS (min-sec);  $EZ.GRAD = 0$ : GRD.MIN.SEC = 1;  $180$  GRD = 0; 360 GRD = 1; UNENDLICH = 2;  $e: O.KLASS = 0$ ; (Werteingabe)  $AKTUFLL = 0$ : HALTEN = 1; STOPP = 2;  $SE \quad 0.5 = 5; \ 0.2 = 2; \ 0.1 = 1;$ FLLEN 4 (Bereich: 1-8)  $M<sub>r</sub> = 0$ ; 500; 1000; 2000; 5000 SP; 1: REF. AUS =  $0$ ;  $RO = 1$ : SCHMUTZ. = 2; FRO+SCHMUTZ = 3;  $EN = 0$ ; (Werteingabe)  $\text{US } = 0$ ; CL-EIN = 1; CL-ENT FIN = 2;  $ENT...CL$   $EIN = 1$ ;  $ENT...CL$   $AUS = 0$ ;  $DD:$  SENDEN AUS = 0; SENDEN EIN = 1;  $PRACTIE: 0 = EN: 1 = DE: 2 = FR:$  $3 = 1$ T;  $4 = NL$ ;  $5 = ES$ ;  $6 = DA$ ;  $7 = SV$ ;  $8 = FI$ ;  $9 = CS$ ;  $10 = PL$ ;  $11 = HU$ ;  $12 = PT$ ;

Schlusszeichen (\*);

 $\ddot{\phantom{1}}$ 

#### **Zeile: Start**

Jede Korrekturwert-Ausgabe beginnt mit dem Startzeichen < \* > ( HEX: 0x2A)

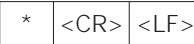

3 Zeichen

#### **Zeile: Zählerbezeichnung**

Ausgabe der Zählerbezeichnung und des Maßsystems

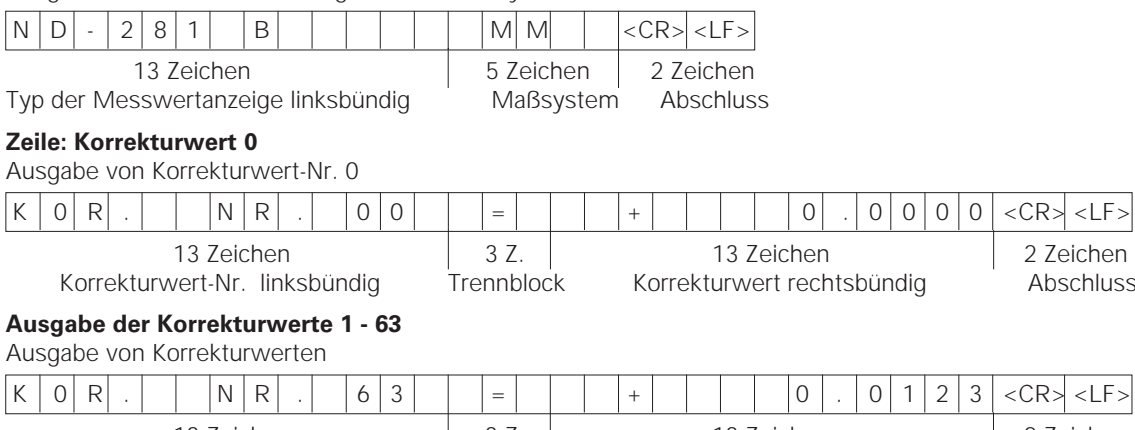

13 Zeichen 13 Z. 13 Zeichen 2 Zeichen 13 Zeichen 2 Zeichen Korrekturwert-Nr. linksbündig Trennblock Korrekturwert rechtsbündig Abschluss

## **Letzte Zeile:**

Jede Korrekturwert-Tabelle endet mit dem Schlusszeichen <\*> (HEX: 0x2A)

\* <CR> <LF>

3 Zeichen

#### **Korrekturwert-Tabelle ND 281 B (Längenmessung): Auslieferungszustand**

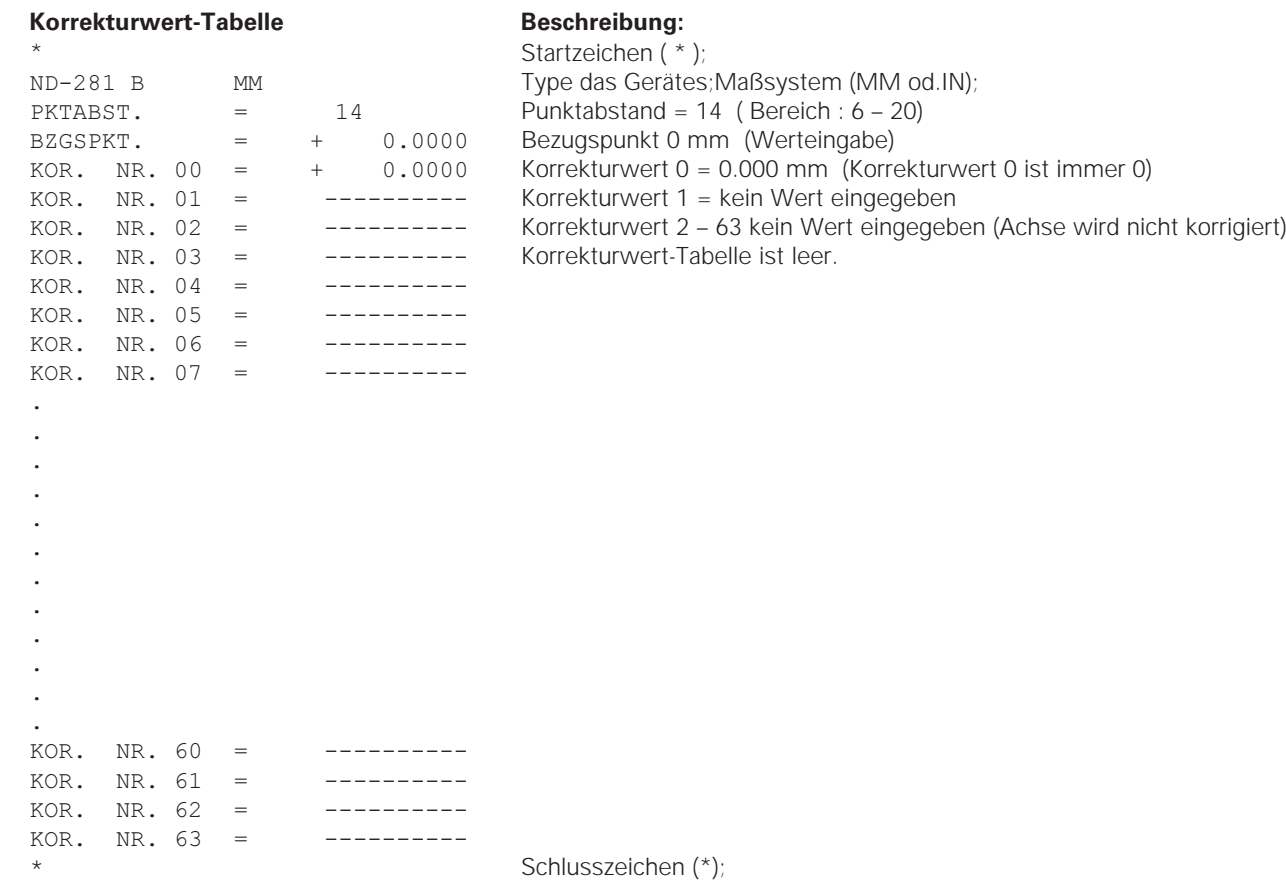

#### **Korrekturwert-Tabelle ND 281 B (Winkelmessung): aktive Korrektur**

**Korrekturwert-Tabelle**<br> **Beschreibung:** 

\*

 $\star$ 

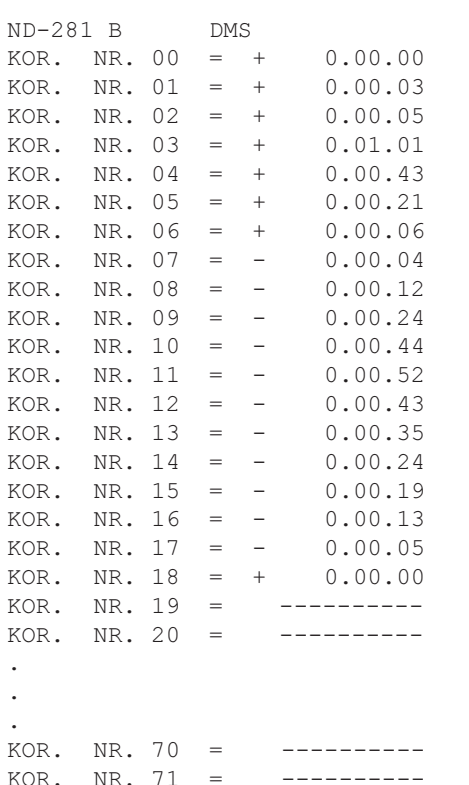

Startzeichen (\* ); Gerät; DEC (dezimal) od. DMS (grd-min-sec); Korrekturwert 0 = 0.0000mm (Korrekturwert 0 ist immer 0) Korrekturwert 1 – 18 sind mit Werten belegt (Werteingabe) d.h. Drehgeber wird von 0 - 90 Grad in 5 Grad Schritten korrigiert Eingabe in grd-min-sec

Korrekturwert 11 – 71 kein Wert eingegeben (Speicher leer)

**Externe Bedienung über die V.24/RS-232-C-**<br>
Datenschnittstelle<br>
Sie können die Positionsanzelge über die V.24/RS-232-C-<br>
Datenschnittstelle von extern bedienen.<br>
Folgende Befehle stehen beim ND 281 B zur Verfügung:<br>
Form

<ESC>T0107<CR> Taste '1/2' (Bezugspunkt)

Befehlssequenz Bedeutung <ESC>T1000<CR> Taste 'CE+0' <ESC>T1001<CR> Taste 'CE+1' <ESC>T1002<CR> Taste 'CE+2' <ESC>T1003<CR> Taste 'CE+3' <ESC>T1004<CR> Taste 'CE+4' <ESC>T1005<CR> Taste 'CE+5' <ESC>T1006<CR> Taste 'CE+6' <ESC>T1007<CR> Taste 'CE+7' <ESC>T1008<CR> Taste 'CE+8' <ESC>T1009<CR> Taste 'CE+9'

<ESC>F0000<CR> REF-Funktion <ESC>F0001<CR> Messung starten 1) <ESC>F0002<CR> Print

<ESC>S0000<CR> Zähler RESET <ESC>S0001<CR> Tastatur sperren <ESC>S0002<CR> Tastatur freigeben

<ESC>A0000<CR> Zählerbezeichnung ausgeben 14-Segment-Anzeige ausgeben <ESC>A0200<CR> Momentanwert ausgeben <ESC>A0301<CR> Fehler-Text ausgeben <ESC>A0400<CR> Softwarenummer ausgeben <ESC>A0900<CR> Leuchtfelder ausgeben

**Beschreibung der V.24/RS-232-C-Befehle:**<br>
Die Messmertangelge unterstützt bei der Anarbeitung von deutsgroeben wird der angezeigte Inhalt von der Anzeige (such<br>
Die Messmertangelge unterstützt bei der Anarbeitung von deu

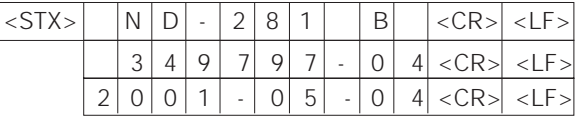

Zeichenfolge: STX;

10 Zeichen; CR; LF; 10 Zeichen; CR; LF; 10 Zeichen; CR; LF;

#### **14-Segment-Anzeige ausgeben:**

Ausgegeben wird der angezeigte Inhalt von der Anzeige (auch Dialoge und Fehlermeldungen).

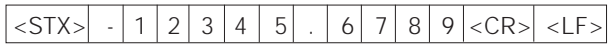

Zeichenfolge: STX;

min. 10 bis max. 13 Zeichen; CR; LF; (je nach Anzahl der Kommas und Dezimalpunkte)

#### **Momentanwert ausgeben:**

Ausgegeben wird der aktuelle Positionswert (ohne Komma, mit führenden Nullen)

## $\langle$ STX> $|+1|$  2 3 4 5 6 7 8 9  $\langle$ CR> $|$  <LF>

Zeichenfolge: STX;

Vorzeichen; Zahlenwert mit 9 Zeichen; CR; LF;

#### **Fehlertext ausgeben:**

Ausgegeben wird der in der Anzeige angezeigte Fehlertext. (Ausgabe erfolgt nur, wenn eine Fehlermeldung angezeigt wird.)

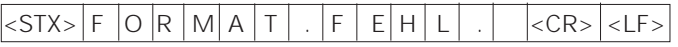

Zeichenfolge: STX;

13 Zeichen; CR; LF;

#### **Softwarenummer ausgeben:**

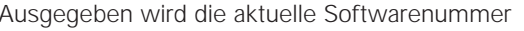

 $|\text{STX}>$  3 4 9 7 9 7 - 0 4  $|\text{CR}>$   $|\text{LF}>$ 

Zeichenfolge: STX;

10 Zeichen; CR; LF;

#### **Leuchtfelder ausgeben:**

Ausgegeben wird die Statusanzeige Beispiel:

0 = Statussymbol dunkel

1 = Statussymbol leuchtet

2 = Statussymbol blinkt

## $\overline{\left| \xi$ STX> 0 1 0 0 1 0 0 1 0 0 1 0 0 1 0 0 1 2 0 0  $\overline{\left| 0 \right|}$

a b c d e f g h i j k l m n

Zeichenfolge: STX;

14 Zeichen; CR; LF;

 $a = REF$  (Referenzpunkt) h = < (Klassieren)  $b = Bezu$ gspunkt 1 i =  $(Klassieren)$  $c =$  Bezugspunkt 2  $i =$  > (Klassieren)  $d = SET$  (Bezugspunkt setzen)  $k = MIN$  (Messreihe)  $e = \text{START}$  (Messreihe)  $I = \text{ACTL}$  (Messreihe)  $f = PRINT (Datenausgabe)$   $m = MAX (Message)$  $q = inch (Zoll-Anzeige)$   $n = DIFF (Message)$ 

#### **Funktionen ausführen (FXXX- Befehle):**

Jeder von der Messwertanzeige richtig erkannte Befehl wird durch Senden des Steuerzeichens **ACK** (Acknowledge, Control-F) quittiert. Anschließend wird der Befehl ausgeführt. Bei falsch erkannten bzw. ungültigen Befehlen antwortet das Anzeigegerät mit dem Steuerzeichen **NAK** (No acknowledge Control-U).

#### **REF-Funktion:**

REF-Betrieb abschalten oder aktivieren (aktueller REF-Zustand wird geändert).

#### **Print**

Ausgabe des aktuellen Messwertes. Die Messwert-Ausgabe (Zeichenfolge) erfolgt so, wie im Handbuch (Seite 47) beschrieben. Gleiche Funktion wie Messwert abrufen mit STX (Control B).

#### **Sonderfunktionen (SXXX-Befehle):**

#### **Zähler RESET:**

Der Zähler wird per Software zurückgesetzt und startet erneut.

(Funktion wie Aus-und Einschalten der Messwertanzeige.)

#### **Tastatur sperren:**

Die Messwertanzeige quittiert die Sonderfunktion durch Senden des Steuerzeichens **ACK** (Acknowledge)**.** Alle Tasten an der Messwertanzeige werden gesperrt. Der Zähler kann nur mehr über die externe V.24/RS-232-C-Schnittstelle und X41 bedient werden. Eine Freigabe der Tastatur erfolgt entweder durch Senden der Sonderfunktion "Tastatur freigeben" oder durch Aus- und Einschalten der Messwertanzeige.

#### **Tastatur freigeben:**

Die Messwertanzeige quittiert die Sonderfunktion durch Senden des Steuerzeichens **ACK** (Acknowledge)**.** Eine vorher mit der Sonderfunktion "Tastatur sperren" gesperrte Tastatur, wird wieder freigegeben.

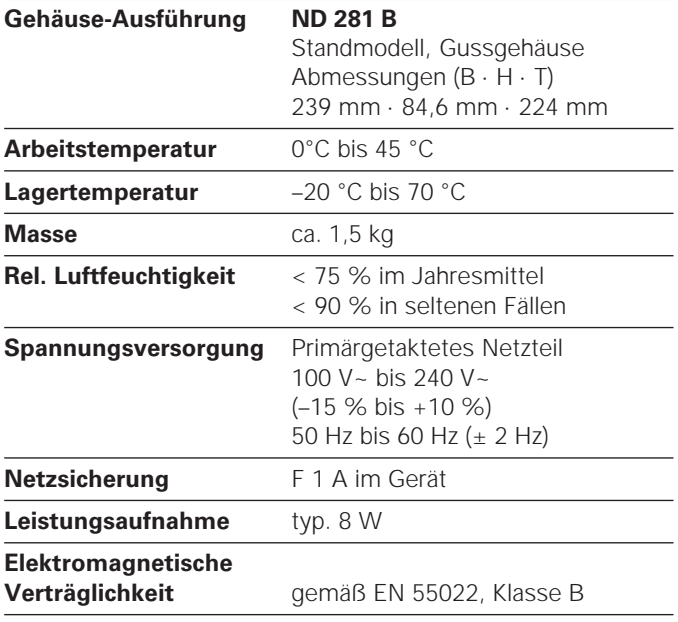

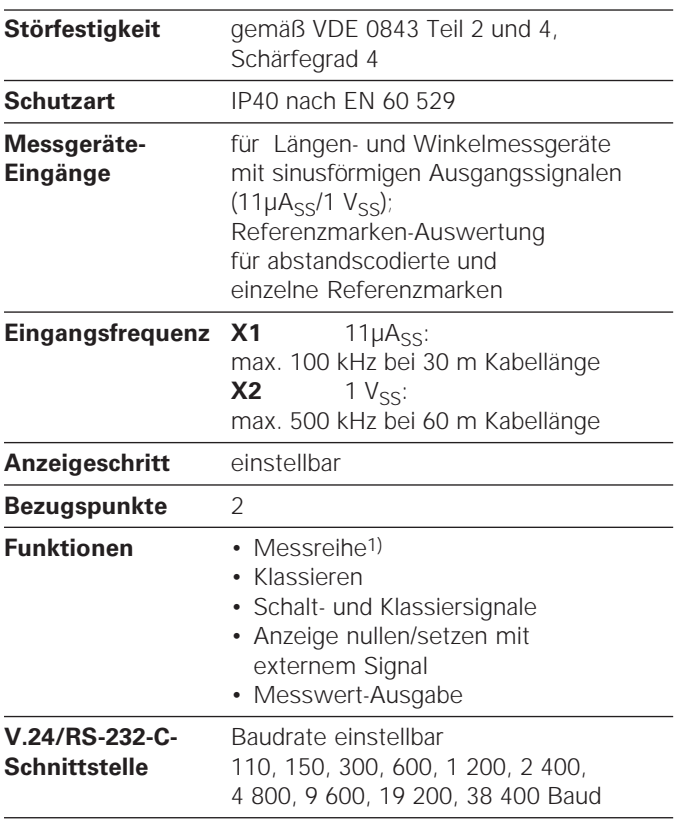

1) Nur in Betriebsart "Längenmessung".

#### **ND 281 B: Abmessungen in mm/Zoll**

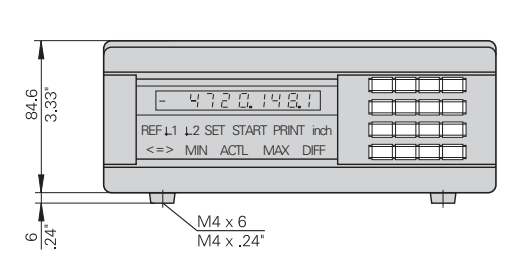

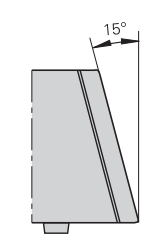

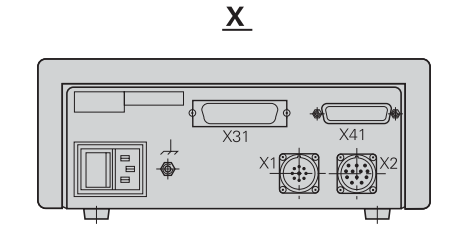

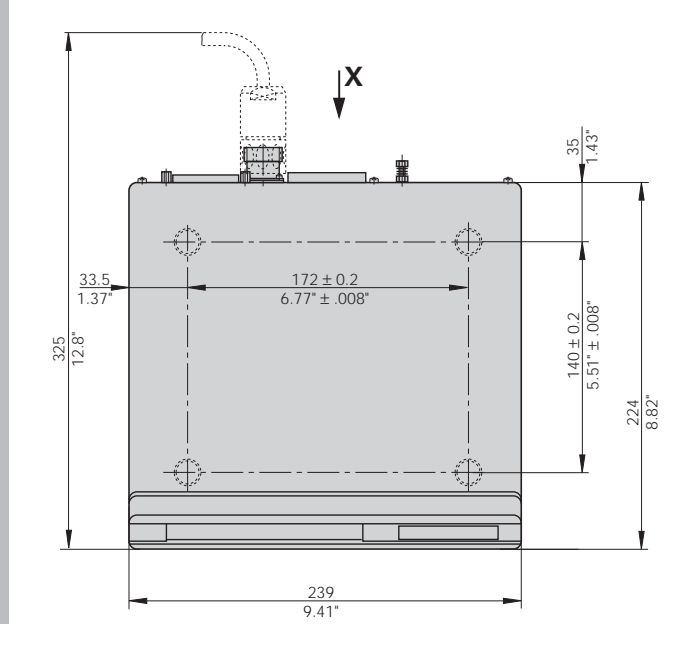

## **HEIDENHAIN**

#### DR. JOHANNES HEIDENHAIN GmbH

Dr.-Johannes-Heidenhain-Straße 5 83301 Traunreut, Germany <sup>**® +49 (8669) 31-0**</sup> <u>FAXT</u> +49 (8669) 5061 e-mail: info@heidenhain.de

 **!""#** - **\$!%!!!** e-mail: service.ms-support@heidenhain.de **TNC** support <sup>**<sup>3</sup>** +49 (8669) 31-3101</sup> e-mail: service.nc-support@heidenhain.de  **&"#%%** e-mail: service.nc-pgm@heidenhain.de **PLC programming**  $\circledR$  +49 (8669) 31-3102 e-mail: service.plc@heidenhain.de Lathe controls <sup>2</sup> +49 (711) 952803-0 e-mail: service.hsf@heidenhain.de

www.heidenhain.de